# UNIVERZITA PARDUBICE FAKULTA EKONOMICKO – SPRÁVNÍ

# BAKALÁŘSKÁ PRÁCE

2010 Lenka Skopalíková

Univerzita Pardubice Fakulta ekonomicko – správní

# Zpracování e-learningového kurzu pro předmět KISVS – modul procesní modelování

Lenka Skopalíková

Bakalářská práce

2010

Univerzita Pardubice Fakulta ekonomicko-správní Ústav systémového inženýrství a informatiky Akademický rok: 2009/2010

# ZADÁNÍ BAKALÁŘSKÉ PRÁCE

(PROJEKTU, UMĚLECKÉHO DÍLA, UMĚLECKÉHO VÝKONU)

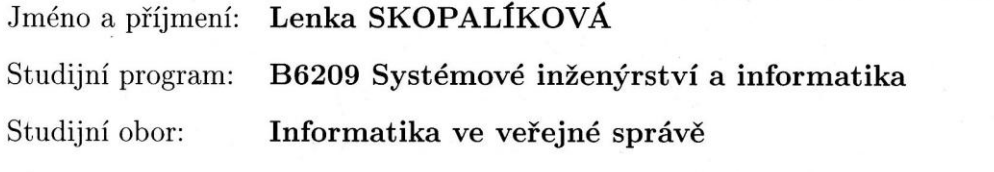

Název tématu:

Zpracování e-learningového kurzu pro předmět KISVS modul Procesní modelování

#### Zásady pro vypracování:

Modul bude pokrývat následující témata:

Teoretická východiska procesního modelování, ukázkové příklady a přípravu kontrolních testů různými formami testování.

Práce bude obsahovat následující:

Přehled stávajícího řešení dané problematiky.

Tvorba modulu v prostředí MOODLE

Rozsah grafických prací:

Rozsah pracovní zprávy:

Forma zpracování bakalářské práce:

 $30 - 40$  stran tištěná/elektronická

Seznam odborné literatury:

1) ŘEPKA, Václav. Podnikové procesy : Procesní řízení a modelování. 2. aktualiz. vyd. Praha: Grada, 2007. 281 s. ISBN 978-80-247-2252-8.

2) GRASSEOVÁ, Monika, et al. Procesní řízení : Ve veřejném i soukromém sektoru. 1. vyd. Brno: Computer press, 2008. 266 s. ISBN 978-80-251-1987-7.

3) VÁŇOVÁ, Tamara, VÁNOVÁ, Anna. Moodle v síti. 1. vvd. Brno: Tribun, 2008. 81 s. ISBN 978-80-7399-447-1.

Vedoucí bakalářské práce:

Datum zadání bakalářské práce: Termín odevzdání bakalářské práce: 30. dubna 2010

Machin

Ing. Renáta Máchová, Ph.D. Ústav systémového inženýrství a informatiky

5. října 2009

doc. Ing. Renáta Myšková, Ph.D. děkanka

L.S.

doc. Ing. Jiří Křupka, Ph vedoucí ústavu

V Pardubicích dne 5. října 2009

#### **Prohlašuji:**

Tuto práci jsem vypracoval samostatně. Veškeré literární prameny a informace, které jsem v práci využil, jsou uvedeny v seznamu použité literatury.

Byl jsem seznámen s tím, že se na moji práci vztahují práva a povinnosti vyplývající ze zákona č. 121/2000 Sb., autorský zákon, zejména se skutečností, že Univerzita Pardubice má právo na uzavření licenční smlouvy o užití této práce jako školního díla podle § 60 odst. 1 autorského zákona, a s tím, že pokud dojde k užití této práce mnou nebo bude poskytnuta licence o užití jinému subjektu, je Univerzita Pardubice oprávněna ode mne požadovat přiměřený příspěvek na úhradu nákladů, které na vytvoření díla vynaložila, a to podle okolností až do jejich skutečné výše.

Souhlasím s prezenčním zpřístupněním své práce v Univerzitní knihovně.

V Pardubicích dne 30. 4. 2010

Skopalíková Lenka

#### **Poděkování**

Touto cestou bych ráda poděkovala vedoucí mé bakalářské práce, Ing. Renátě Máchové Ph.D, která věnovala svůj čas a poskytla mi cenné rady, připomínky a doporučení pří zpracování mé bakalářské práce.

#### **SOUHRN**

Bakalářská práce je zaměřena na procesní modelování. Základním požadavkem je vytvoření e-learningového kurzu pro předmět Informační systémy veřejné správy v kombinované formě. V první části práce jsou uvedeny teoretická východiska a techniky procesního modelování. Dále také přehled stávající problematiky.

Výstupem práce je modul v prostředí MOODLE. Pro lepší názornost jsou v distanční opoře použity ukázkové příklady. Kurz obsahuje také kontrolní test, aby si studující mohli ověřit stupeň zvládnutí probírané látky.

# **KLÍČOVÁ SLOVA**

Procesní modelování, proces, MOODLE, e-learningový kurz.

#### **TITLE**

Processing of e-learning course on the subject KISVS - Module Process Modeling

### **ABSTRACT**

This thesis focuses on process modeling. The basic requirement is to create e-learning course on the subject of information systems of public administration in combined form. In the first section are presented theoretical and process modeling techniques. We also review the existing problems.

The output module is working in an environment Moodle. For your convenience, the distance used in support demonstration examples. The course also includes a control test that students can verify the degree of mastery of subject matter.

#### **KEYWORDS**

Process modeling, process, MOODLE, e-learning course.

# **OBSAH**

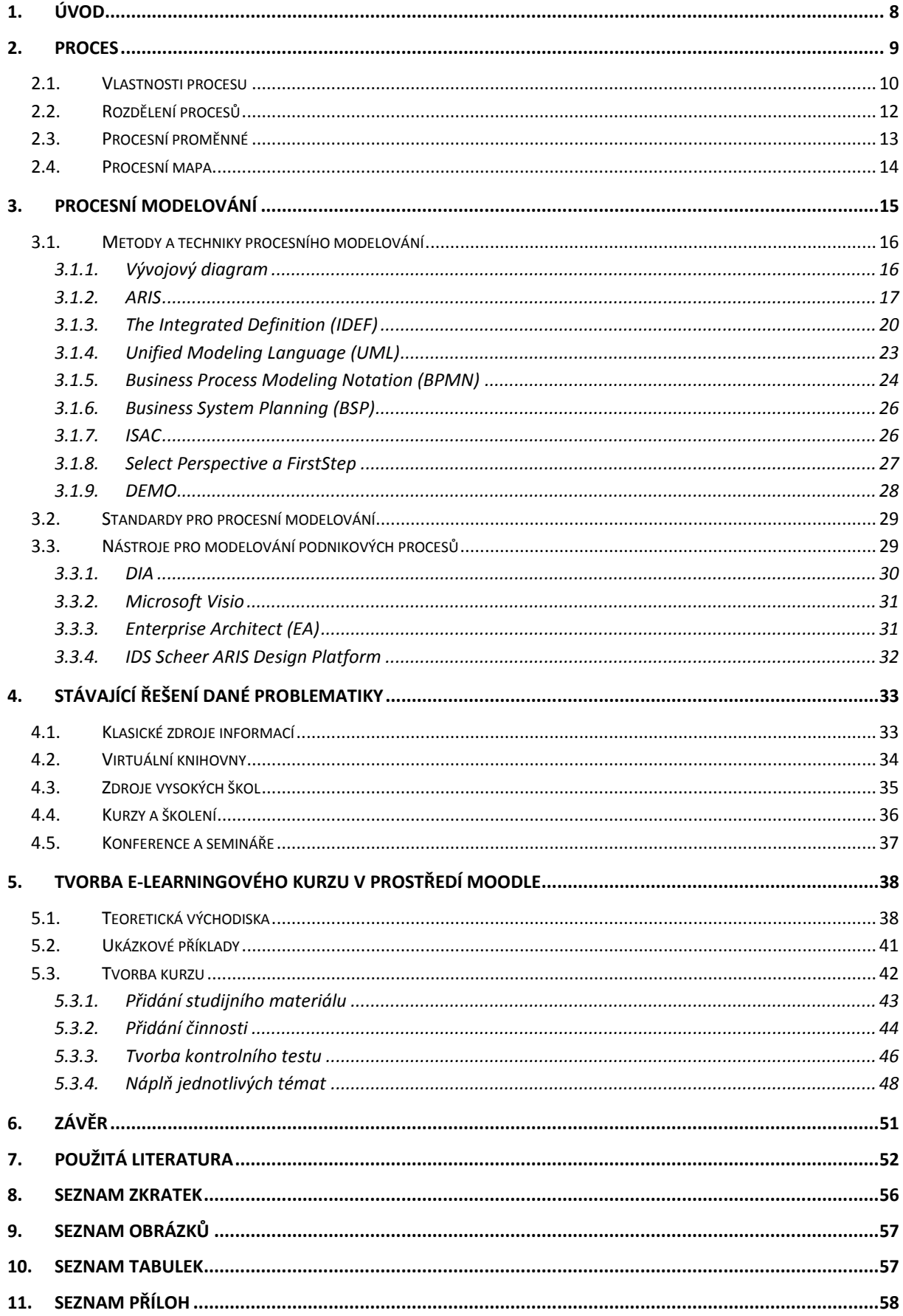

### <span id="page-8-0"></span>**1. Úvod**

Tématem této bakalářské práce je tvorba e-learningového kurzu Procesní modelování. Procesní modelování je využíváno pro modelování podnikových procesů. Bývá prvotní analýzou pro mnoho softwarových projektů. Využívá grafické znázornění jednotlivých procesů, což napomáhá dobré pochopitelnosti. Procesní modelování díky své grafické podobě může v mnoha případech zabránit opomenutí některých souvislostí a požadavků na systém. Procesnímu modelování lze obecně přisoudit vysokou důležitost.

Distanční vzdělávání je druhým velkým tématem v této bakalářské práci. V současné době zažívá velký rozkvět. Cílem distančního vzdělávání je zpřístupnit studium i těm lidem, kteří nemohou z jakéhokoli důvodu, jako například rodina či práce, studovat prezenční formu studia. Hlavní výhodou je možnost pracovat kdykoli a kdekoli, kde je k dispozici Internet. Student postupuje tempem, které mu vyhovuje. V České republice se proto distančním vzděláváním zaobírá mnoho firem a kombinovanou formu studia podporuje většina vysokých škol.

Bakalářská práce obsahuje přehled stávajícího řešení dané problematiky v oblasti tištěných zdrojů, elektronických zdrojů, zdrojů vysokých škol, kurzů, seminářů a konferencí.

Cílem bakalářské práce je zpracovat e-learningový kurz pro kombinovanou formu předmětu Informační systémy veřejné správy (KISVS) – modul Procesní modelování. Modul pokrývá teoretická východiska procesního modelování na základě vytvořené distanční opory. Distanční opora je pro lepší názornost doplněna ukázkovými příklady. Aby si studující mohli ověřit zvládnutí daného tématu, je v kurzu vytvořen také kontrolní test. E-learningový kurz je vytvořen v prostředí MOODLE.

#### <span id="page-9-0"></span>**2. Proces**

Klíčovým slovem této kapitoly je proces. V literatuře se vyskytuje několik různých definic tohoto pojmu, které jej popisují z různých úhlů pohledu. Nejvíce užívané definice jsou uvedeny níže. První definice je od M. Hammera, autorem druhé definice je M. Robson a P. Ullaha. Třetí definice procesu je od Verlaga Dashöfera.

*Definice 1: Proces je soubor činností, který vyžaduje jeden nebo více druhů vstupů a tvoří výstup, který má hodnotu pro zákazníka.* [9]

*Definice 2: Proces je tok práce postupující od jednoho člověka k druhému a v případě větších procesů i z jednoho oddělení do druhého, přičemž procesy lze definovat na celé řadě úrovní. Vždy však mají jasně vymezený začátek, určitý počet kroků uprostřed a jasně vymezený konec.* [32]

*Definice 3: Proces je systém činností, který využívá zdroje pro přeměnu vstupů na výstupy, jež mají efekt pro zákazníka.* [5]

Pro lepší názornost a pochopení výše uvedených definic si lze ukázat příklady procesů, které se nacházejí všude okolo nás. Za proces lze označit například i dlouhou frontu v obchodě, dodávání oblečení zásilkovými společnostmi, příprava oběda, vývoj zcela nového produktu, přijmutí nového zaměstnance nebo stavba nového domu. [9]

V případě dlouhé fronty v obchodě se jedná o příklad "podnikového procesu". Procesem se v tomto případě rozumí vyřízení požadavku zákazníka, jehož účelem je zabalení, předání zboží a přijetí platby. Proces je započat stoupnutím si zákazníka do fronty a je ukončen odchodem zákazníka z obchodu se zbožím a účtenkou v tašce. Jsou zde jasně vidět také kroky procesu. Což jsou činnosti, které musí vykonat jak pracovník obchodu, tak i zákazník, aby mohla být transakce ukončena. [9]

*Definice podnikového procesu: Podnikový proces je souhrn činností, transformující souhrn vstupů do souhrnu výstupů (zboží nebo služeb) pro jiné lidi nebo procesy, používajíce k tomu lidé a nástroje.* [33]

Na obrázku 1 je podnikový proces vyobrazen pomocí grafickým symbolů. Jsou zde definovány vstupy procesu a jejich zdroj, samotný podnikový proces, zákazník a s ním související výstupy. Dále zde lze vidět, také zpětnou vazbu od zákazníka.

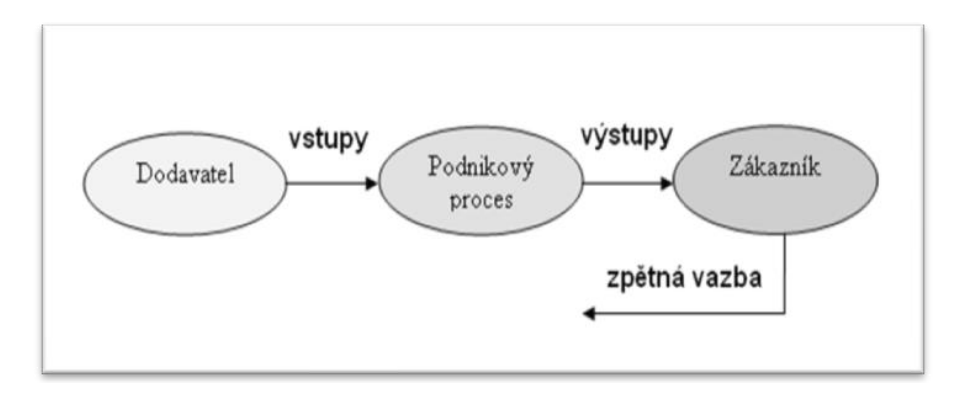

*Obrázek 1: Základní schéma podnikového procesu [33]* 

#### <span id="page-10-1"></span><span id="page-10-0"></span>**2.1. Vlastnosti procesu**

Mezi základní charakteristiky každého procesu patří [37]:

- **Cíl procesu** proces má svůj přesně určený cíl, který musí být v souladu s dlouhodobým záměrem a cíli organizace. Proces uskutečňuje vlastní cíl a tím napomáhá k uskutečnění cílů organizace.
- **Hranice a vymezení procesu** proces musí mít přesně určený začátek a konec, musí mít předepsanou skladbu, spolupráci a návaznost probíhajících činností, musí mít zjevné napojení na jiné procesy. Výsledek předchozího procesu musí být totožný se vstupem do následujícího procesu. Činnosti určují, jak začátek, průběh, tak i konec procesu. Proces nemá spojení na organizační strukturu. Jeho průběh probíhá jednotlivými odděleními skrz organizační strukturu podniku.
- **Zákazník procesu** pro něj jsou určeny výsledky procesu. Zákazník je hlavní subjekt, pro něhož je proces uskutečněn. Zákazník je subjekt, který určuje vlastnosti produktu a dává zpětnou vazbu, svým chováním.
- **Vlastník procesu** vlastník je odpovědný za jakost výstupů a správný postup procesu. Má právo na vedení procesu, sledovat a hodnotit výkonnost procesu, řešit problémy a má zodpovědnost za postupné zlepšování procesu.
- **Vstupy do procesu** vstupy se využívají pro postup procesu. Většinou jde o hmotné vstupy jako například materiál na výrobu. Vstupy mohou být poskytované interními či externími dodavateli. Lze je zajistit z výstupů předešlých procesů a poté jsou v procesu zcela vyčerpány.
- **Zdroje** jsou předpokladem pro uskutečnění procesu, například pracovníci, výrobní prostory, technika, finance, atd. Zdroje se během procesu úplně nespotřebují.
- **Regulátory** postup procesu je usměrňován činiteli, kteří určují jisté mezní hodnoty. Jde o zákony, normy, atd.
- **Činnosti v procesu** proces se sestává ze spolupráce činností. Činnost je posloupnost pracovních úkonů. Činnosti jsou provedeny zpravidla uvnitř jedné organizační jednotky. Naproti tomu proces jako celek lze provést uvnitř více organizačních jednotek.
- **Výstupy z procesu a přidaná hodnota** výsledek procesu je produkt, a to buď výrobek, nebo služba. Produkt je adresován zákazníkovi a také mu je dán. Produkt obsahuje přidanou hodnotu. Jedná se o hodnotu, která je přidána ke vstupům během procesu. Je-li zákazníkem další proces, pak výsledek procesu musí být stejný se vstupem do dalšího procesu.
- **Parametry procesu, měřitelné ukazatele** mezi parametry procesu lze zařadit průběžná doba, včasnost, náklady a další parametry. Stanovení, poté sledování a zhodnocení měřitelných ukazatelů je důležitá složka pro kontrolování průběhu výkonu procesu a pro zhodnocení kvality produktu.
- **Opakování procesu** proces probíhá opakovaně, dílčí úkony jsou provedeny podle popsaných okolností. Jakýkoli průběh procesu je určen jako instance procesu. Dá se říci, že proces je uvnitř instituce standardizován. Proces se uskutečňuje opakovaně, dílčí úkony probíhají podle předpokládaných okolností. Jednotlivé instance procesu se provádějí automatiky. Vlastník procesu tedy neřídí dílčí instance, ale řeší jen stavy nepředvídatelné.

Proces je vymezená a popsaná posloupnost činností, které jsou opakovatelné a tvoří hodnoty pro zákazníka. Zákazník přijímá nebo odmítá produkt, stává se tedy jeho posuzovatelem. Odezva zákazníka na výslednou hodnotu projektu dává zpětnou vazbu vlastníkovi procesu. Vlastník procesu odpovídá za proces, zvláště pak za konečnou kvalitu výsledku procesu. Pokud výsledek neodpovídá jeho představě, může provést kroky ke zlepšení kvality konečného produktu. [37]

Proces může být reprezentován několika způsoby, mezi které patří slovní popis, orientovaný graf nebo definice procesu. [37]

#### <span id="page-12-0"></span>**2.2. Rozdělení procesů**

V organizaci probíhá velké množství procesů, které nejsou stejně důležité a mají jinou roli. Na základě toho lze podnikové procesy rozdělit na[37] :

#### **Hlavní procesy**

Hlavní procesy tvoří hodnotu pro vnějšího zákazníka. Podnik využívá tyto procesy k produkci výstupů, které potřebuje externí zákazník. Hlavní procesy slouží k podpoře hlavní podnikatelské činnosti. Tyto činnosti pomáhají k naplnění strategické představy a funkce podniku. Hlavní procesy lze také dále dělit na procesy klíčové, a to na základě šíře obsahu procesu, poslání a vize podniku.

#### **Řídicí procesy**

Řídicí procesy obsahují činnosti, které jsou spojeny s přesným určením strategických cílů organizace. Zajistí uskutečnění těchto stanovených cílů v prostředí celé organizace. Zaručují, že cíle jsou naplňovány kvalitně a ve shodě s regulátory řízení. Jedná se převážně o manažerské procesy.

#### **Podpůrné procesy**

Výstupem podpůrných procesů je vytváření podmínek, které jsou podporou pro funkce hlavních procesů. Vytváří přidanou hodnotu pro vnější zákazníky. Jako typický příklad podpůrného procesu lze uvést kontrolu kvality.

#### **Vedlejší procesy**

Vnější procesy jsou protějškem procesů hlavních. Nejsou s ohledem na poslání a cíle organizace tak důležité, aby se účastnili jasným způsobem na hlavních činnostech organizace. Vedlejší procesy mohou být realizovány paralelně s procesy hlavními nebo s procesy sdílenými. Jejich výstupy jsou adresovány z velké části pro externí zákazníky. Vedlejší procesy jsou často vyloučeny z vlastních činností organizace pomocí outsourcingu. Příkladem vedlejšího procesu může být provozování autoškoly dopravním podnikem Pardubice.

#### **Sdílené procesy**

Sdílené procesy produkují podmínky, které umožňují správné fungování všech podnikových procesů. Tyto procesy tvoří hodnoty pro interního zákazníka. Příkladem sdíleného procesu je proces fakturace.

Členění procesů a vazby mezi nimi lze vidět na obrázku 2. Jak lze z obrázku vypozorovat, tak řídící procesy řídí činnost ostatních procesů v rámci celé společnosti. Podpůrné procesy zaopatřují chod hlavních procesů a procesy sdílené jsou použity pro všechny ostatní procesy firmy. Vedlejší procesy bývají většinou outsourcované, ale jsou známi i případy, že vlivem změny na trhu se z vedlejšího procesu stal proces hlavní. [37]

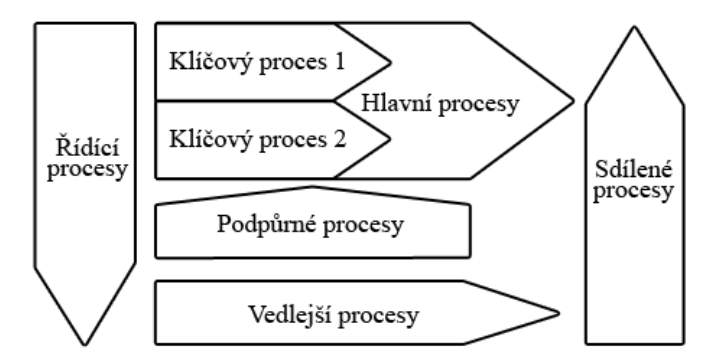

*Obrázek 2 – Rámcový procesní model [28]*

#### <span id="page-13-1"></span><span id="page-13-0"></span>**2.3. Procesní proměnné**

Mezi základní procesní proměnné lze zařadit:

#### **Procesní cíle**

Každý hlavní proces a každý podpůrný proces existuje proto, aby přispíval k naplňování základních cílů organizace. Proto by každý proces měl být poměřován rovněž procesními cíli, které vyjadřují očekávaný přínos tohoto procesu k jednomu nebo několika cílům podniku. Procesní cíle jsou vázány nejen na cíle organizace, ale i na požadavky zákazníků. [2]

#### **Procesní projektování**

Na základě určení cílů klíčových procesů musí manažeři navrhnout takovou strukturu procesů, která povede k efektivnímu dosahování těchto cílů. K realizaci rozhodnutí, zda je každý jednotlivý proces nebo pod-proces správně strukturován, je potřeba vytvořit komplexní tým dobře komunikujících odborníků, který vytvoří sadu procesních map. [2]

#### **Procesní řízení**

Efektivní řízení procesů je postaveno na čtyřech prvcích, kterými jsou [37]:

- **procesní řízení cílů –** základem pro určení dílčích cílů a podcílů procesu slouží jeho cíle. Na základech cílů procesu jsou stanoveny cíle organizační jednotky. Účelem činnosti organizace je podpora procesů. Proto by měla být tato jednotka oceněna podle toho, jak tyto cíle plní.
- **Procesní řízení výkonu –** výkon lze řídit především vlastní správou nebo podle zpětné vazby od výstupů procesu.
- **Řízení zdrojů –** každému oddělení v organizaci je určené množství zdrojů, které odpovídá jeho podílu na procesu. Pokud je v organizaci nastoleno procesní řízení, rozpočet jednotlivých oddělení je určen sumou jeho procesních rozpočtů.
- **Řízení návaznosti procesu –** procesní mapa zobrazuje návaznost dílčích procesů. Zobrazuje body, ve kterých výsledek činnosti určuje produkt nebo službu jiné činnosti. Jednotlivé body procesní mapy zobrazují dodavatelko-odběratelské návaznosti. Tyto návaznosti dávají prvotřídní možnost ke zlepšení výkonu. Manažer sleduje tyto návaznosti a usiluje o odstranění případných bariér.

#### <span id="page-14-0"></span>**2.4. Procesní mapa**

Procesní mapa je velmi důležitý pojem, který se využívá v procesním řízení a modelování procesů. V každé společnosti je mnoho procesů. Proto se společnost snaží, aby tyto procesy byly přehledné. Čím více procesů se ve společnosti nachází, tím se jejich přehlednost snižuje. Proto je možné procesy organizovat do skupin. Jednotlivé skupiny jsou reprezentovány jedním procesem. Pro lepší přehlednost, lze takto skládat procesy do celé hierarchie procesů. Cílem je dosažení vyšší přehlednosti. Umožňuje orientaci i pro člověka, který chod společnosti nezná. Obrázek 3 popisuje procesy výuky a jejich rozčlenění na podprocesy: tvorba rozvrhu, zápis na předměty, přednáška a cvičení, zkouška.[31]

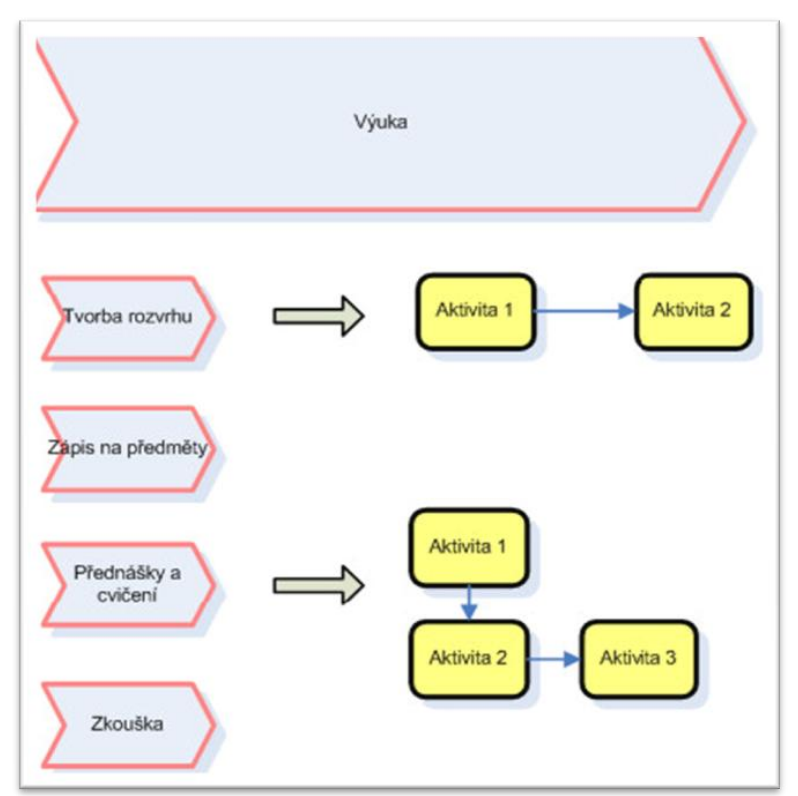

<span id="page-14-1"></span>*Obrázek 3 – Hierarchie procesů [31]*

#### <span id="page-15-0"></span>**3. Procesní modelování**

Procesy lze modelovat pomocí mnoha různých přístupů a norem, které vznikly různými způsoby. Zdůrazňují nebo naopak ignorují určité aspekty procesu. Mnoho z nich je ovlivněno informačními systémy a technologiemi. Jsou více či méně přesné. Některé se snaží do svých modelů začlenit lidskou stránku, jiné spíše technologickou, apod. Všechny mají však společnou základnu. Společné pro všechny metody a standardy jsou základní prvky modelu podnikového procesu. [33]

Základní prvky modelu podnikového procesu jsou[33]:

- **proces,**
- **činnost,**
- **podnět,**
- **vazba – návaznost.**

Modelování procesu lze označit jako strukturu vzájemně navazujících činností. Každou činnost lze popsat jako proces*.* Pokud lze popsat činnost, jako proces záleží na potřebě srozumitelnosti modelu, použitém nástroji, stylu autora vytvořeného modelu, omezení velikosti modelu, apod. Z tohoto je patrné, že v zásadě nezáleží na obsahu procesu. [33]

Jednotlivé činnosti většinou probíhají podle přesně určených podnětů a důvodů. Podnětem může být například vnitřní nebo vnější skutečnost. Vnější skutečnosti se říká událost, protože přichází z okolí procesu a proto jsou objektivní. Vnitřním podnětům se říká stav procesu, jedná se o situaci, ve které se proces právě nachází. Z tohoto důvodu se jedná o subjektivní skutečnost. [33]

Stavy mohou být modelovány jako zvláštní prvky popisu procesu (například MMABP nebo FirstStep) nebo pomocí speciálních událostí jako například BPMN nebo ARIS. Lze použít i modelování stavu jako speciální činnosti. Některé přístupy vytvářejí i samostatný stavový model (UML, IDEF3, DEMO). Zdůrazňují tak přirozenou vazbu stavu procesu na reálné objekty a jejich dynamiku. Existují však i přístupy, které modelování stavů zcela ignorují (například WfMC).[33]

Jednotlivé činnosti procesu jsou propojeny do vzájemných návazností, které z nich činí proces. Jednotlivé návaznosti činností jsou popisovány vazbami a popisují se pomocí nich určitá typová uspořádání procesu.[33]

#### <span id="page-16-0"></span>**3.1. Metody a techniky procesního modelování**

V této kapitole jsou uvedeny základní metody a techniky pro modelování podnikových procesů, a to vývojový diagram, ARIS, IDEF, UML, BPMN, BSP, ISAC, Slect Perspective, FirstStep a DEMO.

#### *3.1.1. Vývojový diagram*

<span id="page-16-1"></span>Obecně lze vývojový diagram označit jako symbolický algoritmický jazyk, který se využívá ke znázornění algoritmu, zpracování informací a možnou stručnou publikaci programu. Vývojový diagram je utvářen přesně definovanými značkami, které mají jednoznačný význam, a pravidly jak značky používat ve vzájemných souvislostech. Lze pomocí něj definovat postup řešení nějakého procesu a možných alternativ. Používá se také jako komunikační prostředek mezi analytiky a programátory. [18]

Od 1. ledna 1996 platí pro kreslení vývojových diagramů nová česká státní norma ČSN ISO 5807 "Zpracování informací. Dokumentační symboly a konvence pro vývojové diagramy toku dat, programu a systému, síťové diagramy programu a diagramy zdrojů systému". Tato norma nahrazuje československou státní normu ČSN 36 9030 "Značky vývojových diagramů pro systémy zpracování dat". Tato norma byla v platnosti od roku 1974, s malými změnami přijatými v roce 1989. Přijetím normy ČSN ISO 5807 se Česká republika přidala k mezinárodní normě ISO 5807:1985 "Information processing – Documentation symbols and conventions for data, program and systém flowchart, program network charts and systém resources charts. [18]

V normě jsou uvedeny symboly, které se používají v dokumentaci pro zpracování informací. Podává instrukce pro jejich použití [18]:

- ve vývojových diagramech toku dat,
- ve vývojových diagramech programu,
- ve vývojových diagramech systému,
- v síťových diagramech programu,
- v diagramech zdrojů systému.

V praxi se nejvíce využívají tyto symboly: spojovací čára, blok činností, rozhodovací blok, dokument, spojka a blok počátku nebo konce procesu. [17]

Postup zpracování vývojového diagramu [17]:

- 1. Vymezení počátku a konce procesu.
- 2. Identifikace jednotlivých činností procesu a jejich zaznamenání.
- 3. Zpracování návrhu vývojového diagramu.
- 4. Přezkoumání vývojového diagramu.
- 5. Ověření vývojového diagramu podle skutečně probíhajícího procesu.
- 6. Doplnění vývojového diagramu o matici odpovědnosti.

#### *3.1.2. ARIS*

<span id="page-17-0"></span>Metoda ARIS byla vytvořena jako referenční architektura informačního systému, která se skládá z následujících 5 základních pohledů: organizační, datový, funkční, procesní a výkonový. [33] Na obrázku 4 jsou zobrazeny základní prvky popisu v jednotlivých pěti pohledech. Jednotlivé pohledy jsou mezi s sebou úzce propojené.

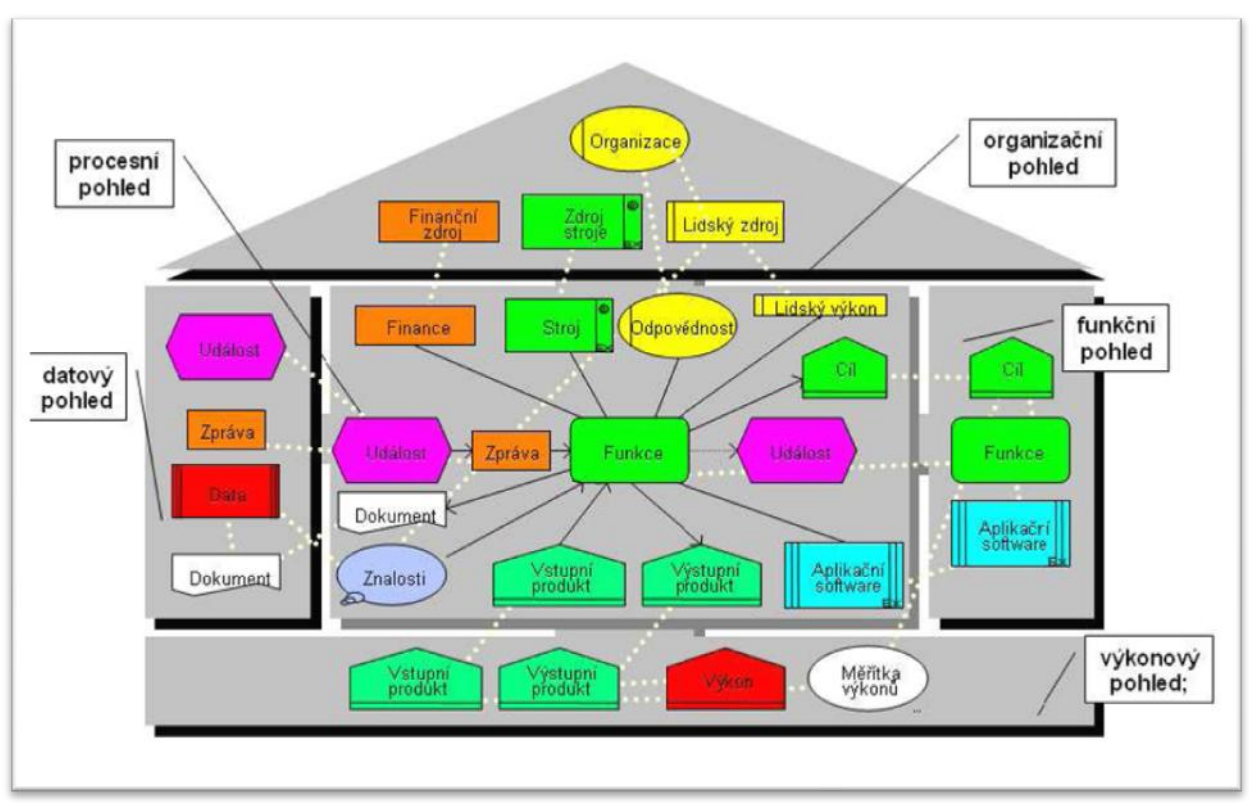

<span id="page-17-1"></span>*Obrázek 4- Prvky popisu v jednotlivých pohledech ARIS [23]*

Do metody ARIS proniká obecný princip tří základních úrovní modelů (konceptuální, technologická a fyzická). Tři základní platformy modelů, jak je rozlišuje přehled nástrojů ARIS<sup>[3]</sup>:

- **ARIS Design platform** (modelovací platforma, platforma návrhu),
- **ARIS Implementation platform** (platforma implementace),
- **ARIS Controlling platform** (platforma controllingu).
- **ARIS Scouts** (platforma doplňkových nástrojů)

Nástroje ARIS se používají hlavně k návrhu, zavedení a řízení podnikových procesů společnosti. Metodika má bohatou nabídku modulů, které lze společně spojit. Uspokojuje nároky informatiků a analytiků pro modelování procesů, ale také potřeby managementu k řízení procesů. ARIS se skládá ze 105 různých druhů modelů, které jsou zařazeny do čtyř základních platforem. [33]

ARIS k modelování procesů vyžívá modelovací platformu a z ní nástroj ARIS Toolset. Základem všech modelů jsou procesní modely. Procesní model je soustavou modelů různých druhů a úrovní: od přehledové úrovně, přes úroveň procesu, úroveň pod-procesů až po úroveň činností. [33]

K modelování procesů používá ARIS sadu specializovaných diagramů[33] :

- diagram tvorby přidané hodnoty (Value Added Chain) pro přehledovou úroveň a zařazení pod-procesů,
- diagram hierarchické struktury procesu pro přehledovou úroveň a popis rozkladu procesů do pod-procesů,
- diagram popisu procesu EPC pro kontextovou úroveň popisu,
- diagram detailního popisu procesu eEPC pro úroveň činností,
- doplňkový diagram ERM pro popis struktury informací.

Diagram přidané hodnoty lze vidět na obrázku 5. Tento diagram popisuje a znázorňuje funkce, které se podílejí na tvorbě přidané hodnoty prodeje výrobku. Jednotlivé funkce se spojují do tzv. řetězců. Funkce se rozdělují na podfunkce. Pro doplnění toho diagramu lze využít organizační jednotky, typy organizačních jednotek, atd. [33]

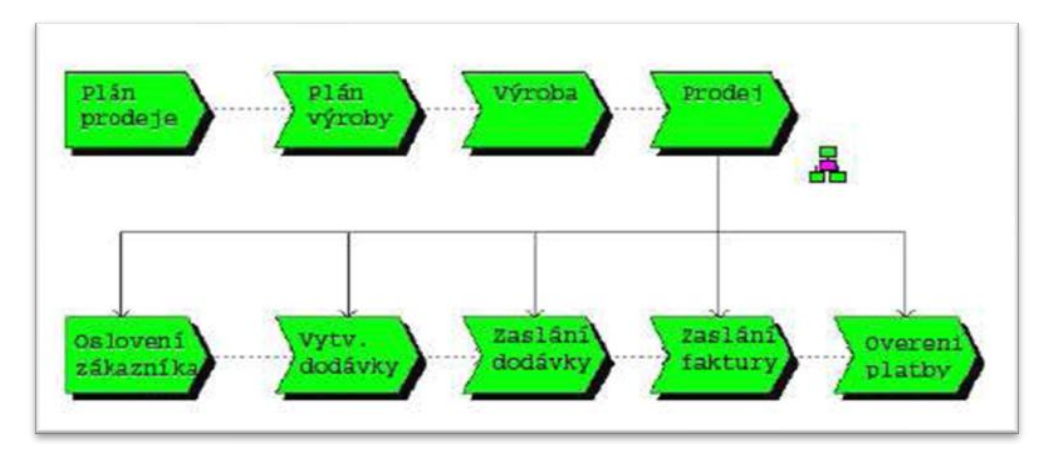

*Obrázek 5 – Diagram přidané hodnot [31]*

<span id="page-19-0"></span>Diagram EPC a diagram tvorby přidané hodnoty lze označovat jako modely procesu. Zobrazuje časově logický vztah funkcí s ohledem na průběh procesu. Modely procesů se zpravidla skládají z těchto elementů: události, funkce, logické operátory. Události se týkají informačních objektů datového modelu. [33] Diagram EPC lze vidět na obrázku 6.

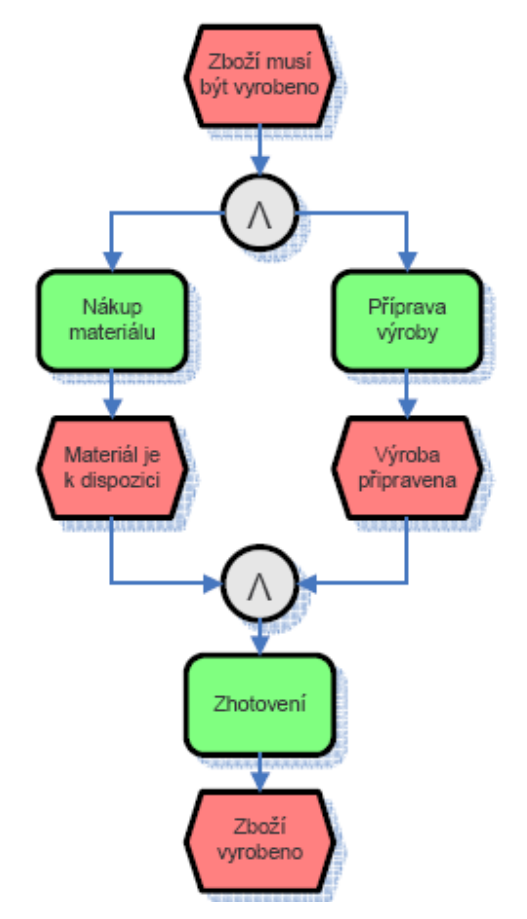

*Obrázek 6 – Diagram procesu EPC [40]* 

<span id="page-19-1"></span>Diagram ERM se používá v datovém modelování. Tento diagram vzniknul rozšířením ER diagramu o možnost zachycení agregace, generalizace, apod. [33]

Procesní modely mohou být obohaceny soustavou dalších modelů, které popisují významná hlediska podniku. Jsou to: diagram podnikových cílů, diagram produktů a služeb, diagram struktury aplikací, diagram organizační struktury, diagram znalostí a diagram dokumentace.[33]

#### *3.1.3. The Integrated Definition (IDEF)*

<span id="page-20-0"></span>IDEF je rodina metod, které jsou vhodné pro podporu komplexního modelování podnikové architektury. IDEF je výsledkem výzkumného programu ICAM (Integrated Computer-Aided Manufacturing program). Program byl vyvinut za účelem koordinace operací a to letectvem USA.[33] V tabulce je uveden přehled metod IDEF.

| Ident             | Název                               | Ident              | Název                                 |
|-------------------|-------------------------------------|--------------------|---------------------------------------|
| <b>IDEF0</b>      | <b>Function Modelling</b>           | IDEF <sub>6</sub>  | Design Rationale Capture              |
| IDEF1             | <b>Information Modelling</b>        | IDEF <sub>8</sub>  | User Interface Modelling              |
| <b>IDEF1X</b>     | Data Modelling                      | IDEF9              | Scenario-Driven IS Design             |
| IDEF <sub>2</sub> | <b>Simulation Model Design</b>      | IDEF10             | <b>Implementation Architecture</b>    |
|                   |                                     |                    | Modelling                             |
| IDEF3             | <b>Process Description Capture</b>  | IDEF11             | <b>Information Artefact Modelling</b> |
| IDEF4             | <b>Object-Oriented Design</b>       | IDEF <sub>12</sub> | <b>Organization Modelling</b>         |
| IDEF <sub>5</sub> | <b>Ontology Description Capture</b> | IDEF13             | Three Schema Mapping Design           |
|                   |                                     | IDEF14             | Network Design                        |

*Tabulka 1- Přehled metod IDEF [33]* 

#### <span id="page-20-1"></span>**IDEF0 – Modelování funkcí**

Metoda IDEF0 byla navržena tak, aby se pomocí ní dalo modelovat rozhodování, akce a činnosti organizace nebo systému. Notace a pravidla modelu jsou založeny na grafickém jazyku SADT (Structured Analysis and Design technique). Metodu IDEF0 lze využít k upřesnění funkčních modelů podniku. Tyto modely se používají k určení základních činností v podniku. V modelech IDEF0 jsou zobrazeny jak hlavní činnosti, jejich vstupy, výstupy, řídící vstupy a mechanismus spojený s každou hlavní činností. Jednotku složenou z těchto komponent označujeme jako základní kámen funkčních modelů a jsou nazývány jako ICOM (Input, Control, Output, Mechanism). [10]

Základní stavební jednotka ICOM je zobrazena na obrázku 7.

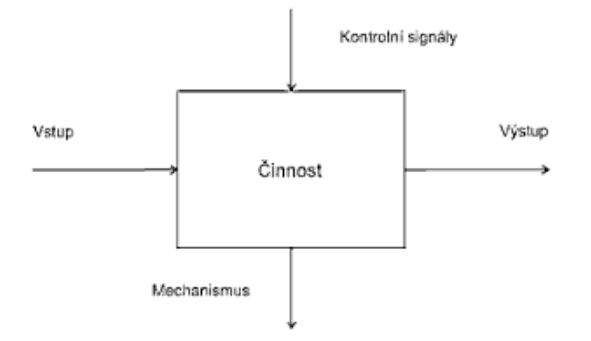

*Obrázek 7 - Element ICOM z IDEF0 [7]*

#### <span id="page-21-0"></span>**IDEF1 – Modelování informací**

IDEF1 je metoda, která se specializuje na modelování informací v podniku. IDEF1 obsahuje informace o objektech, které se nacházejí v prostředí podniku. Snaží se v podniku identifikovat pojmy a vztahy mezi nimi, ze kterých se poté určují základní potřeby pro funkčnost informačního systému. Účelem je pochopit s jakými informacemi podnik pracuje a určit jejich základní informační zdroje. [11]

#### **IDEF1X – Modelování dat**

IDE1X je metoda, která je učena pro navrhování relačních databází. Záměrem metody IDEF1X je tvorba logického obsahu dat v podniku. Tuto metodu není vhodné použít na jiné systémy než relační, např. na objektově-orientované systémy. [12]

#### **IDEF3**

IDEF3 je metoda, která byla navržena pro popis chování systému. Metoda dává způsob sběru informací a dokumentaci procesu. Pomocí této metody mohou experti formulovat znalosti o činnostech určitého systému nebo organizace. IDEF3 poskytuje možnosti, jak získané znalosti representovat. Má také svůj specifický grafický jazyk. [13]

#### **IDEF4**

IDEF4 se využívá při objektově orientovaném návrhu aplikací. Má však chudý design. Obsahuje základní principy a modely, které se využívají při objektově orientovaném vývoji aplikací. [14]

#### **IDEF5**

Standard IDEF5 říká, že ontologie je doménový slovník, dohromady se sadou precizních definic nebo axiomů, které omezují význam termínu natolik, aby to dovolovalo jednotnou interpretaci. IDEF5 poskytuje pomoc při vytváření, úpravě a údržbě ontologií. [15]

#### **IDEF6**

IDEF6 je metoda, která byla vytvořena k usnadnění, získávání, reprezentaci a dokumentaci rozhodnutí, učiněné během procesu návrhu a vývoje podnikových systémů. [43]

#### **IDEF8**

IDEF8 byl vyvinut pro výrobu kvalitních návrhů interakcí, ke kterým může docházet mezi uživateli a fungujícími systémy. Interakce je rozdělena do třech úrovní. [43]

#### **IDEF9**

Tato metoda byla vyvinuta pro pomoc v oblasti objevování a analýzy omezení obchodního systému. [43]

#### **IDEF14**

Metoda IDEF14 byla vytvořena pro modelování a navrhování počítačových a komunikačních sítí. Cílem bylo vytvořit vzory pro modelování počítačových a komunikačních sítí, které je možné uskutečnit snadno a rychle. [43]

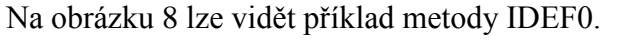

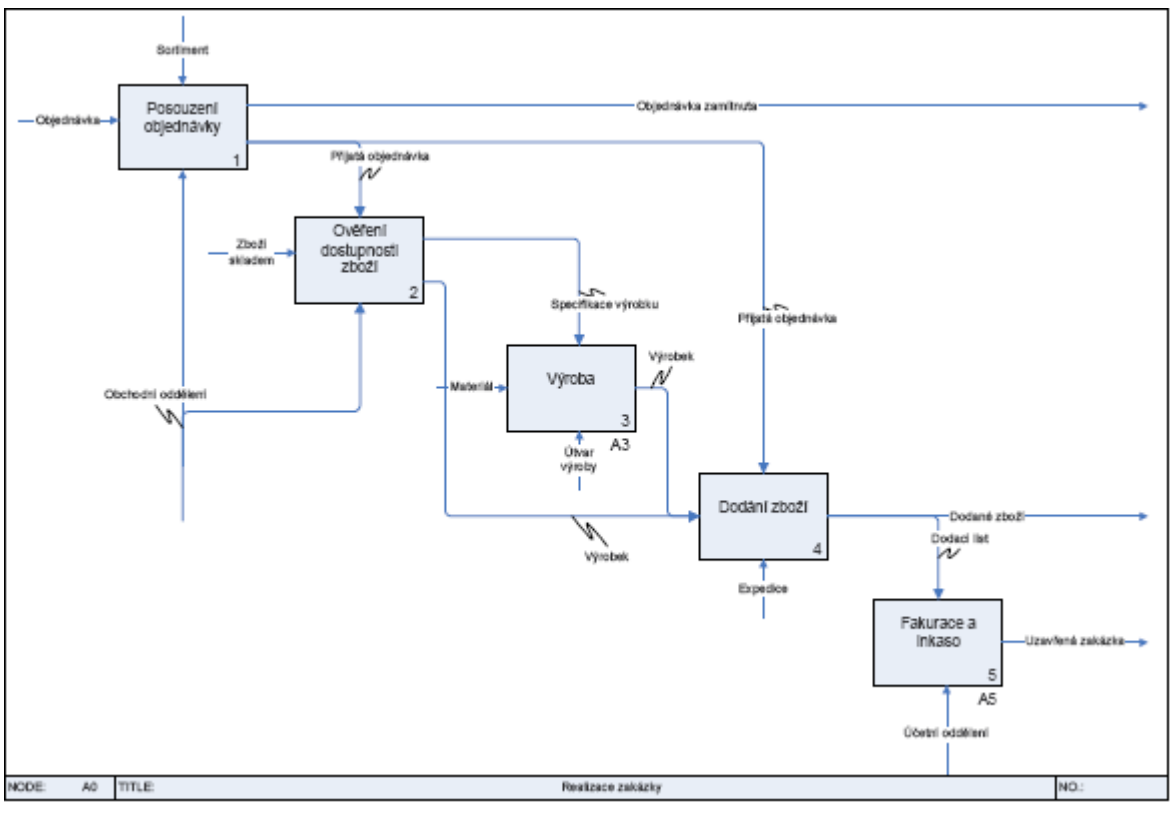

<span id="page-22-0"></span>*Obrázek 8 – Model IDEF0 [40]* 

#### *3.1.4. Unified Modeling Language (UML)*

<span id="page-23-0"></span>UML je nazýván jako tzv. unifikovaný modelovací jazyk (Unified Modeling Language). Tento jazyk je zejména nástroj analytiků a vývojářů. Je ale důležité, aby se s ním seznámili i ostatní účastníci, kteří se podílejí na tvorbě a zavádění informačních systémů. Využívá se také pro dohodu mezi zadavateli a řešiteli. [21]

První návrh UML byl vypracován v roce 1996. Vyvinuli ho společně tři vývojáři, a to James Rumbaugh, Grady Booch a Ivar Jacobson. Návrh byl v roce 1997 převzat sdružením OMG (Object Management Group) a to jej označilo UML 1.1. V tomtéž roce ho začali doporučovat jako standard. Tento standard prošel několika zdokonaleními až do současné verze UML2.0. [42]

UML byl vyvinut jako unifikovaný standard pro záznam, konstrukci, vizualizaci a dokumentaci jednotek systému, které mají převážně softwarovou charakteristiku. Nemusí se na tyto systémy omezovat. Základní normy UML 2.0 jsou infrastruktura, superstruktura, výměna modelů a jazyk OCL. [42]

UML přináší speciální specifikační jazyk OCL (Object Constraint Language). UML kombinuje při upřesnění problému obrázky a text. V nejoptimálnějším případě by měl současně obsahovat text v přirozeném jazyce a specifikačním jazyce OCL. [21]

Dokumentace jakéhokoli informačního systému by neměla obsahovat pouze text. Proto i dokumentace UML by se neměla skládat pouze z textu. V případě UML lze vytvářet pomocí lexikálních elementů dvourozměrné diagramy. Jednotlivé typy diagramu byly definovány pro vyjádření některého smysluplného pohledu na daný modelovaný systém. [42]

Počet UML diagramů se neustále mění, z důvodu vzniku nových verzí UML některé diagramy zanikají a naopak nové vznikají. [42]

Přehled UML diagramů [42] :

- **Diagram tříd** (class diagram) zobrazuje všechny třídy objektů, vztahy mezi těmito třídami. Popisuje statickou strukturu systému.
- **Diagram objektů (**object diagram**) –** využívá se zejména pro zachycení nějaké konkrétní skutečnosti. Popisuje statickou strukturu systému.
- **Diagram případu užití** (use case diagram) dokumentuje možné případy použití systému vyvolané událostmi, na které musí systém reagovat. Obsahuje požadavky uživatele na systém, kterého chování popisuje.
- **Sekvenční diagram** (sequence diagrams) popisuje scénář průběhu určité činnosti v systému.
- **Komunikační diagram** (communication diagram) zachycuje komunikaci objektů, které spolu spolupracují.
- **Stavový diagram** (state chart diagram) **–** popisuje chování objektu nebo systému, které je dynamické. Popisuje také možné stavy a přechody mezi nimi.
- **Diagram aktivit** (aktivity diagrams) znázorňuje průběh procesu či činnosti.
- **Diagram komponent** (komponent diagrams) popisuje rozdělení systému na jednotlivé funkční celky. U těchto celků definují náplň jednotlivých celků a jejich vztahy.
- **Diagram nasazení** (deployment diagram) znázorňuje umístění funkčních celků ve výpočetních uzlech informačního systému**.**
- **Composite structure diagram –** využívá se pro statické modelování složitých prvků.
- **Interaction overview diagram –** umožňuje spojit do jednoho diagramu informace získané z diagramů aktivit, komunikačního a sekvenčního diagramu.
- **Časový diagram** (timing diagram) zobrazuje změny stavů nebo atributů objektů v čase.

#### *3.1.5. Business Process Modeling Notation (BPMN)*

<span id="page-24-0"></span>BPMN je grafická notace pomocí níž lze modelovat proces. Je to soubor grafických objektů a pravidel. Těmito pravidly mohou být mezi s sebou spojovány. Cílem této notace je přizpůsobit popis procesů člověku. Musí být však zachovány základní vlastnosti a principy jazyka BPML (Business Process Modeling Language). [29]

Business Process Management iniciativa (BPMI) vyvinula standard Business Process Modeling Notation (BPMN). První verze byla veřejnosti představena v květnu roku 2004. Hlavním cílem úsilí o vznik BPMN bylo vyvinout notaci, která by byla snadno srozumitelná pro všechny uživatele v podniku. Od obchodních analytiků, kteří jsou tvůrci prvotních návrhů procesu. Přes technické vývojáře, kteří odpovídají za technologii, která bude tyto procesy vykonávat. Až po podnikatele, které řídí a sledují tyto procesy. [4]

BPMN rozlišuje tří druhy modelů[44] :

- **Privátní procesy** jsou interní procesy v organizaci.
- **Veřejné abstraktní procesy** znázorňují informace, které nejsou v privátních procesech a to za účelem spolupráce mezi privátními procesy různých organizací. Všechny ostatní činnosti v oblasti privátního procesu nejsou uvedeny v tomto procesu.
- **Procesy spolupráce** zobrazují vzájemné působení mezi dvěma nebo více konkrétními podnikatelskými entitami. Určují specifická rozhraní k ostatním procesům.

BPMN modeluje základní diagram BPML a to je Diagram podnikových procesů (Business Process Diagram - BPD). Tento diagram se skládá z několika elementů. Pro tyto elementy jsou určeny základní grafické symboly. Elementy jsou rozděleny do dvou skupin[33] :

- **Nezbytné základní symboly:** událost, činnost, brána, sekvenční tok, tok zpráv, asociace, bazén, dráha.
- **Rozšířená množina symbolů:** umožňuje modelovat procesy v detailu. Symboly této rozšířené sady jsou doprovázeny negrafickými atributy, které umožňují převedení grafické podoby procesu do počítačově spustitelného jazyka.

Vývoj notace BPMN doposud není zavřena. Má nedostatky v modelování abstraktních procesů a procesů spolupráce. V modelování podnikových procesů poskytuje již nyní mnoho možností. BPMN má přímou vazbu na jazyky BPEL4WS a BPML. Což umožňuje, aby byl plně využit v softwarových modelovacích nástrojích. Protože se zvyšuje význam elektronické spolupráce podniků a virtuálních podniků, orientuje se BPMN na podporu spolupráce B2B. [33]

Na obrázku 9 je zobrazen diagram BPMN.

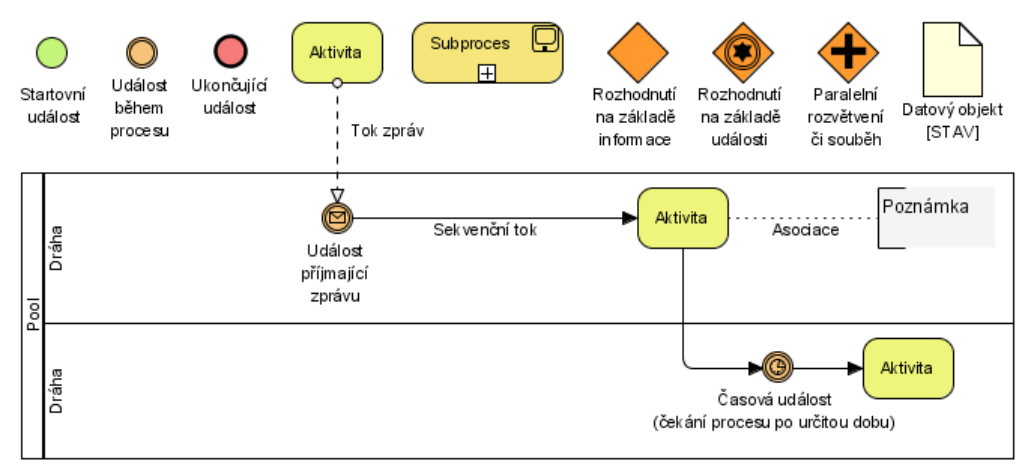

<span id="page-25-0"></span>*Obrázek 9 – Diagram BPMN[29]*

#### *3.1.6. Business System Planning (BSP)*

<span id="page-26-0"></span>Bussiness System Planning je určen k rozboru a návrhu tzv. informační architektury organizace. Cílem této metody je pomoci při vytváření takové informační architektury, která podporuje všechny procesy probíhající v organizaci, respektuje organizační strukturu organizace, uspokojí všechny krátkodobé i dlouhodobé informační potřeby organizace. Nejcennější na této metodě je analýza organizace. [33]

BSP má velmi široké použití, které je dáno zejména jeho širokým záběrem. Snaha o zahrnutí všech důležitých zdrojů a faktorů, které působí na podnik.[33] Postup tvorby BSP se skládá ze 14 kroků, které lze vidět na obrázku 10.

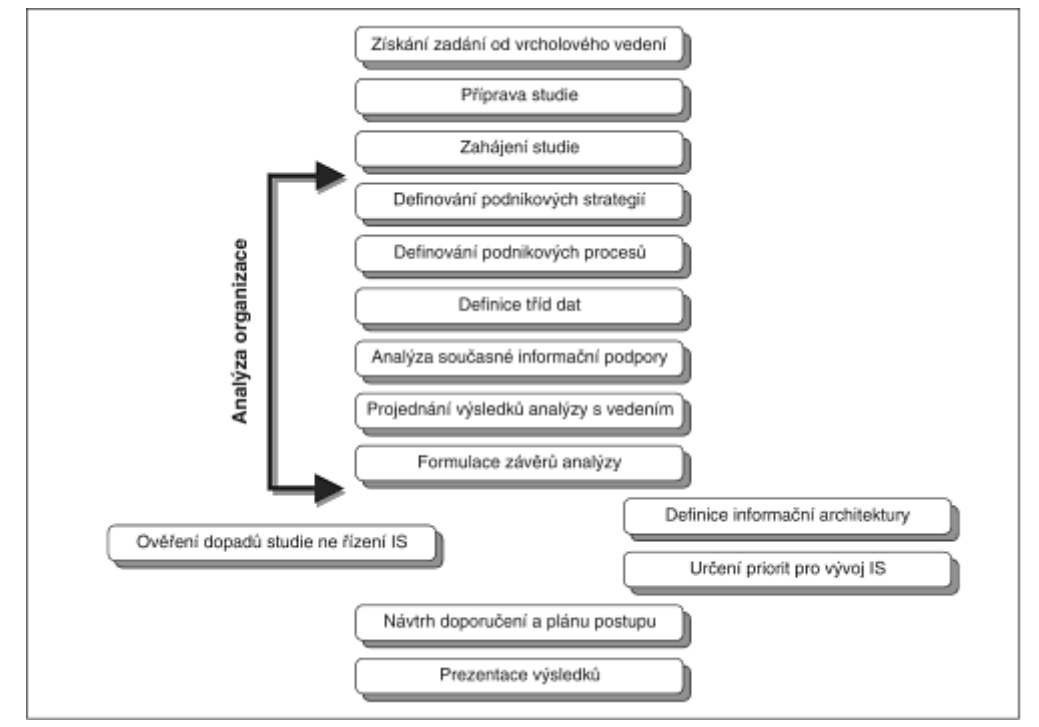

*Obrázek 10 – Postup BSP [33]* 

#### <span id="page-26-2"></span>*3.1.7. ISAC*

<span id="page-26-1"></span>ISAC se zaměřuje na vývoj informačního systému. Hlavně se soustředí na jeho počáteční fáze. Zajímá se především o reálný systém, podle něhož má být vyvíjen informační systém. Klade důraz na jeho pečlivé poznání ještě před zahájením práce na jeho informační podpoře.[33]

ISAC patří mezi metody, jejichž jádrem je zjišťování důvodů problémů, které tuší uživatelé. Postupuje analýzy problému uživatelů. Hledá možné a vhodné řešení těchto problémů. Metodu ISAC je vhodné použít v počátečních fázích životního cyklu IS. Vychází z principů, že se nepředpokládá, že vývoj IS musí být jediným možným řešením identifikovaných nedostatků. [33]

Definovaný postup metody ISAC má 5 fází [33] :

- **1. analýza požadavků na změny,**
- **2. studie činností,**
- **3. informační analýza,**
- **4. návrh systému,**
- **5. úprava prostředí.**

První tři fáze obsahují problémově orientované kroky. Tyto kroky jsou orientovány na uživatele a jejich problémy. Následující dvě fáze zahrnují návrh a zavádění systému zpracování dat. Každá fáze se skládá z kroků, technik a dokumentace. [33]

#### *3.1.8. Select Perspective a FirstStep*

<span id="page-27-0"></span>Tyto nástroje se používají při modelování podnikových procesů. Východisko k prosazení informační technologie vidí v modelu podnikového procesu. Select využívá procesní model jako základ analytické specifikace IS. FirstStep se v první řadě věnuje technickým aspektům procesu. Obě modelovací nástroje mají určitě metodiky a přístupy k modelování procesů.[33]

Select Perspective je založena na sedmi základních principech. Z hlediska podnikových procesů je nejdůležitější princip, princip "Business jako základní východisko". Projekt vývoje informačního systému podle této metodiky skládá ze tří základních fází: návrh uspořádání systému, návrh architektury systému a sestavení systému. [33]

SelectPerspective nemá žádné speciální techniky na modelování procesů, ale dává k dispozici diagram a pravidla jejich používání. Tato metodika využívá dva diagramy, a to diagram hierarchie procesů (Process Hierarchy Diagram) a diagram procesních řetězců (Process Threads Diagram). Pomocí diagramu hierarchie procesů se modelují vztahy mezi úrovněmi nespojitých procesů. Diagramem procesních řetězců se znázorňuje popis procesu. Popisují se jimi závislosti činností uvnitř procesu, procesů mezi s sebou, atd. [33]

Modelovací nástroj FirstStep je specializovaný na modelování podnikových procesů. Využívá technologii v procesu, ale na rozdíl od Select Perspective se nezaměřuje pouze na informační systém. Pro popisování procesů používá postupnou dekompozici procesů na pod-procesy

a činnosti, využívá postup shora dolů. Jako první jsou určeny základní procesy a ty jsou pak postupně pomocí hierarchického rozpadu a vnořených diagramů rozloženy až do jednotlivých činností. FirstStep definuje tři typy diagramů: diagram procesního řetězce, diagram hierarchie a diagram plaveckých drah (swim lanes). [33]

Pomocí těchto diagramů lze zachytit strukturu organizace, klíčové procesy a aktivity. Je v nich také možno zobrazit související objekty, jako jsou zdroje a produkty. Organizační struktura při modelování procesů touto metodikou se zachybuje pomocí diagramu plaveckých drah. [33]

Metoda FirstStep definuje následující postup modelování: [33]

- **1. Vytvoření globálního modelu procesů.**
- **2. Mapování činností.**
- **3. Modelování zdrojů a organizační struktury.**
- **4. Určení detailu jednotlivých činností.**
- **5. Provedení analýzy a spuštění simulace.**

#### *3.1.9. DEMO*

<span id="page-28-0"></span>Pohled DEMO na modelování procesů je netradiční, na podnikový proces a podnik nahlíží jako na síť komunikace. Je zde přechod od analýzy chování podniku k analýze způsobu fungování podniku. DEMO lze zařadit do skupiny modelovacích metodik, které jsou plně postaveny na perspektivně jazyk/akce. [33]

#### <span id="page-29-0"></span>**3.2. Standardy pro procesní modelování**

Oblast modelování podnikových procesů má velmi široký rozsah. Lze říci, že tato problematika je nová. Je ovlivněna technologiemi hlavně z pohledu standardů. Z důvodu nepřehlednosti vznikají tlaky na standardizaci této oblasti. Jsou vyvolány tlaky na tvorbu návrhů, standardů, atd. Tyto návrhy a standardy mají různou kvality i šíři, proto je těžké jednotlivé standardy vzájemně porovnávat.

Přehled významných standardů v oblasti modelování procesů lze vidět v tabulce 1.

| ISO 14258 Pojmy a pravidla modelování organizace                                                                                         |                            |                            |  |  |  |
|----------------------------------------------------------------------------------------------------|----------------------------|----------------------------|--|--|--|
| ISO IS 15704 - Požadavky na referenční architekturu organizace a metodiky (Potřeba rámců,<br>metodik, jazyků, nástrojů, modelů a modulů) |                            |                            |  |  |  |
| Rámce                                                                                                    | <b>Moduly</b>              |                            |  |  |  |
| CEN/ISO 19439 – Rámec pro                                                                                                    | CEN/ISO 19440 - Konstrukty | ENV 13550 Služby pro       |  |  |  |
| modelování                                                                                                    | pro modelování             | "provádění" modelu EMEIS   |  |  |  |
| ISO $15745$ – Rámec pro                                                                                                    | ISO $18629 -$ Jazyk pro    | ISO IS 15531 Výměna        |  |  |  |
| integraci aplikací                                                                                                    | specifikaci procesů        | výrobních dat              |  |  |  |
| ISO 15288 Řízení životního                                                                                                    | ISO/IEC 15414 - ODP Jazyk  | ISO DIS 16100 Profilace    |  |  |  |
| cyklu                                                                                                    | pro popis organizace       | software na podporu výroby |  |  |  |
|                                                                                                    | <b>BPM/BPML Jazyk pro</b>  | IEC/ISO 62264 Integrace    |  |  |  |
|                                                                                                    | modelování podnikového     | řídicích systémů           |  |  |  |
|                                                                                                    | procesu                    |                            |  |  |  |
|                                                                                                    | OMG/RfP Profil UML pro     |                            |  |  |  |
|                                                                                                    | popis podnikového procesu  |                            |  |  |  |

<span id="page-29-2"></span>*Tabulka 2 – Přehled standardů pro modelování podnikových procesů dle CIMOSA [33]* 

#### <span id="page-29-1"></span>**3.3. Nástroje pro modelování podnikových procesů**

Tato část práce je zaměřena na nástroje, které se využívají při modelování podnikových procesů. Ze všech nástrojů dostupných na našem trhu jsem vybrala 4, které budou níže podrobněji popsány.

Zvolené nástroje:

- **1. DIA**
- **2. Microsoft Visio**
- **3. Enterprise Architect**
- **4. IDS Sheer ARIS Design Platform**

*3.3.1. DIA*

<span id="page-30-0"></span>

| Producent          | The GNOME Community            |
|--------------------|--------------------------------|
| <b>Název</b>       | DIA (Diagram creation program) |
| <b>Verze</b>       | 0.97.1                         |
| Datum vydání       | <b>Rok 2010</b>                |
| Distributor pro CR | $\overline{\phantom{0}}$       |
| Cena a licencování | <b>GPL</b>                     |
| <b>Demoverze</b>   | $\overline{\phantom{0}}$       |
| www odkaz          | http://live.gnome.org/Dia      |

Nástroj DIA se využívá pro vytváření diagramů, procesů atd. DIA je jeden z mála těchto nástrojů licencován jako GPL. [42]

Tento nástroj je velmi jednoduchý a má malé množství funkčností. Existuje však možnost stáhnout si k němu volně mnoho doplňků a tím dané funkcionality zlepšit. Pomocí nástroje lze vytvářet téměř všechny diagramy, ale odvíjí se to od toho, jaké doplňky si lze najít a doinstalovat. Jelikož je tento nástroj jednoduchý, je možné si také doplňky naprogramovat. DIA je v českém jazyce. Je kompatibilní s Windows, Linuxem, Unixem. [42]

Obrázek 11 zobrazuje prostředí DIA.

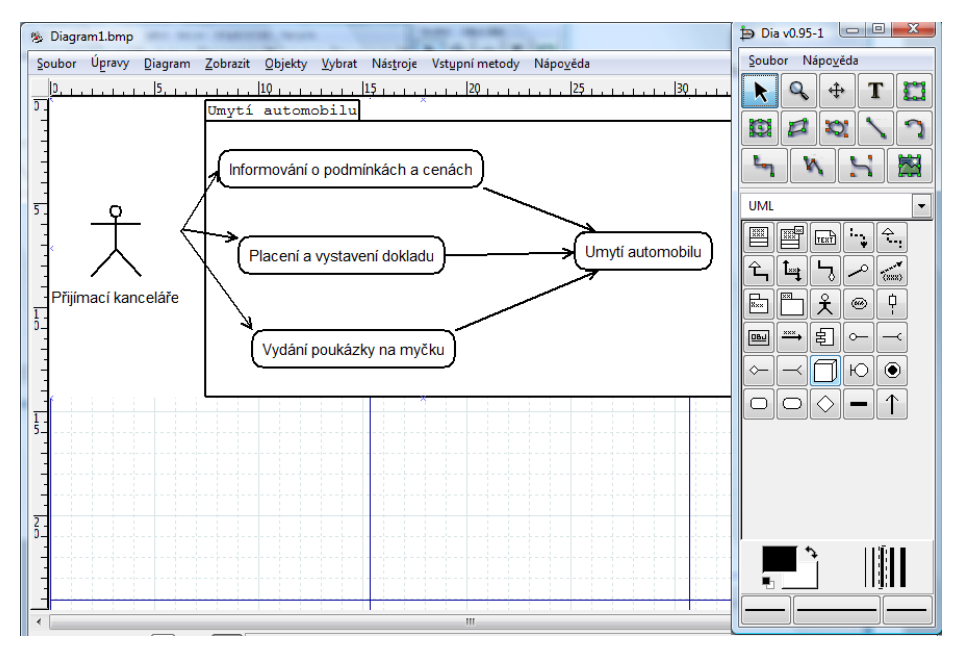

<span id="page-30-1"></span>*Obrázek 11 – DIA [vlastní]*

#### *3.3.2. Microsoft Visio*

<span id="page-31-0"></span>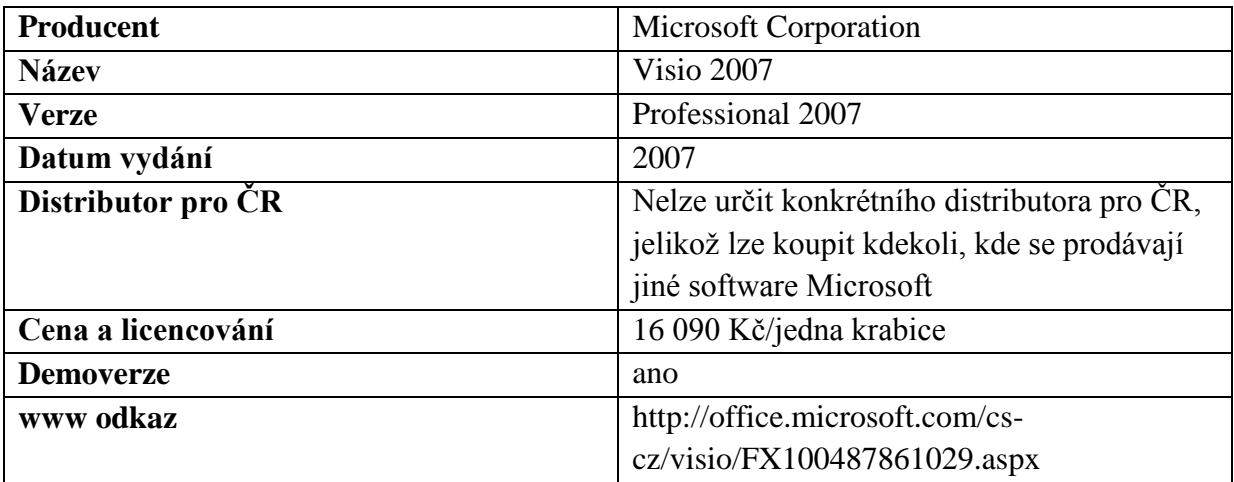

Microsoft Office Visio 2007 je nástroj pro modelování podnikových procesů, který je orientovaný na vizualizace, analýzu a komunikaci. Podporuje celou řadu schémat. Pomocí Visio 2007 lze vytvářet diagramy, které vypadají velmi profesionálně. [25]

Microsoft Visio 2007 je možno získat ve dvou verzích, a to verzi Professional a verzi Standard. Mnoho funkcí, těchto dvou verzí jsou shodné. Verze Professional obsahuje navíc některé typy diagramů a pokročilejší funkce. Ve verzi Professional lze modelovat i obecné diagramy, diagramy prostorového uspořádání, plány projektů a také některé obchodní diagramy. [25]

Microsoft Visio 2007 je dostupný v českém jazyce. Je kompatibilní pouze se systémem Windows. Visio nekontroluje správnost vytvářených diagramů, lze mezi s sebou propojit jakékoli entity, i když jejich propojení je nesprávně. [25]

| Producent          | <b>Sparx Systems</b>                                  |
|--------------------|-------------------------------------------------------|
| <b>Název</b>       | <b>Enterprise Architect</b>                           |
| <b>Verze</b>       | 7.5 build 844                                         |
| Datum vydání       | 2009                                                  |
| Distributor pro ČR | NESS Logos a.s., JIMAZ s.r.o., Cleverbee s.r.o., HTK  |
|                    | Pro s.r.o., atd.                                      |
| Cena a licencování | 5 000 Kč/ jedna licence                               |
| <b>Demoverze</b>   | ano                                                   |
| www odkaz          | http://www.sparxsystems.com.au/products/ea/index.html |

<span id="page-31-1"></span>*3.3.3. Enterprise Architect (EA)*

Jedná se o souhrnný modelovací nástroj pro analýzu a návrh pomocí jazyka UML. Obsahuje všechny zřetele softwarového vývoje od sběru požadavků, analýzy, modelování, návrhu, testování, přes údržbu až po implementaci. [36]

Je možné ji vyžívat na platformě Windows i Linux. Enterprise Architect je mnohouživatelský a vizuální nástroj. Má velký rozsah funkcí. Současná verze podporuje všech 13 diagramů UML. Jednotlivé funkce Enterprise Architect závisí na konkrétní edici. Lze si vybrat ze základních edic Desktop, Professional nebo Corporate. Kromě těchto základních existují edice rozšířené. Cena Enterprise Architect se odvíjí od licence, kterou si lze zvolit, ale také podle počtu uživatelů. Bohužel tento nástroj není v českém jazyce a lze rozšířit pomocí plug-inů. [36]

<span id="page-32-0"></span>

| Producent          | ISD Scheer AG               |
|--------------------|-----------------------------|
| <b>Název</b>       | <b>ARIS</b> Design Platform |
| <b>Verze</b>       |                             |
| Datum vydání       |                             |
| Distributor pro ČR | IDS Scheer CR, s.r.o.       |
| Cena a licencování | neuvedeno                   |
| <b>Demoverze</b>   | Ano                         |
| www odkaz          | http://www.ids-scheer.cz    |

*3.3.4. IDS Scheer ARIS Design Platform*

ARIS je profesionální nástroj pro modelování, simulaci, optimalizaci a publikace podnikových procesů. ARIS Platform obsahuje balík nástrojů, které lze využít k získání odpovědí na otázky, např. kdo se zabývá jakými činnostmi, atd. Díky své ceně je vhodný spíše pro větší společnosti. [16]

Softwarový balík Scheer ARIS Design Platform obsahuje tyto nástroje: ARIS Business Architect, ARIS Business Designer, ARIS Business Publisher, ARIS IT Architect, ARIS Defense Solution. Je kompatibilní se systémem Windows. [16]

#### <span id="page-33-0"></span>**4. Stávající řešení dané problematiky**

V současné době je procesní modelování hojně využíváno. Proto je tomuto tématu věnováno mnoho knih, článků ale také kurzů, kde se jejich účastníci učí modelovat procesy.

Zdroje zabývající se touto problematikou si rozdělíme na klasické zdroje, virtuální knihovny, zdroje vysokých škol, kurzy a školení, konference a semináře. Do skupiny klasických zdrojů jsou zařazeny knihy, které o této tématice pojednávají. Ve skupině virtuální knihovny jsou uvedeny webové stránky, které se touto problematikou zabývají. Do oddílu zdroje vysokých škol jsou zahrnuty skripta a studijní materiály, které byly vydány v prostředí českých vysokých škol. V části kurzy a školení jsou popsány kurzy o této problematice z hlediska jejich náplně a realizace. V poslední části jsou uvedeny mezinárodní i české konference a semináře zabývající se procesním modelováním.

#### <span id="page-33-1"></span>**4.1. Klasické zdroje informací**

O problematice procesního modelování bylo, je a bude napsáno ještě mnoho knih. Jednotlivé knihy se od sebe liší jak náplní, ale také přístupem k procesnímu modelování. Některé se věnují tomuto tématu obecně, popisují okolí této problematiky a neomezují se pouze na jeden směr. Jiné se naopak zaměřují na jednotlivé způsoby modelování a popisují je do hloubky. Uvedeny jsou zde, jak knihy od českých autorů, tak i jedna cizojazyčná.

Knihou zabývající se procesním modelováním je kniha od Václava Řepy "Podnikové procesy – Procesní řízení a modelování". Jak je z názvu patrné, kniha se věnuje nejen procesnímu modelování, ale také řízení. Je rozdělena na několik částí, první část se věnuje podnikovým procesům, historii vývoje, základnímu hodnocení procesů, ale také jednotlivým přístupům k nim. Zabývá se také pojmem reengeneering procesů a jeho metodikám. Druhá část knihy se věnuje modelování podnikových procesů. Podává souhrn základních rysů modelování procesů, rozebírá nejvýznamnější metody a standardy pro modelování procesů. Ve třetí části se probírají podnikové procesy a informační systémy v podniku. Rozebírá roli informačního systému při procesním řízení, ale také roli podnikových procesů, když se vyvíjí nový informační systém. Čtvrtá část se věnuje metodikám modelování a analýze podnikových procesů MMABP. [33]

Vedle knih zabývajících se metodami procesního modelování obecně, existují knihy, které se věnují podrobně jedné metodě. Příkladem takové knihy může být "Myslíme v jazyku UML" anebo "UML srozumitelně". Obě tyto knihy se věnují výhradně problematice UML.

"Kniha UML srozumitelně" se nevěnuje pouze výkladu teorie UML, ale snaží se teorii vysvětlovat pomocí příkladů, praktických ukázek a případových studií. Kniha je upravena tak, aby byla použitelná jak pro začátečníky v oblasti objektového programování, tak i pro analytiky. V úvodu knihy je uvedena základní případová studie, která se prolíná poté v celé knize, a na jejím příkladu jsou uvedeny zákonitosti modelování jednotlivých diagramů. [21] Kniha "Myslíme v jazyku UML" se snaží o výklad pevných základů UML. Kniha je rozdělena do 3 základních částí. V první části se vysvětlují základy UML a objektové orientace, znázorňování objektů a tříd a modelování UML diagramů. Druhá část rozebírá případovou studii. Třetí část se zaměřuje na tvorbu šablon a využití tohoto jazyka v dalších oblastech. [34]

Jako cizojazyčnou publikaci jsem si zvolila knihu od autora Bruce Silvera s názvem "BPMN Method and Style: A Levels-based Methodology for BPM Process Modelling and Improvement Using BPMN 2.0". Tato kniha byla vydána v roce 2009. Kniha se věnuje BPMN na třech úrovních. Hlavně se věnuje prvním dvěma úrovním. První úroveň se zabývá popisným BPMN. Věnuje se používání základních tvarů a symbolů BPMN, které jsou vyvinuty pro potřeby uživatelů k mapování procesů. Ve druhé úrovni se zabývá analytickým BPMN, které je zaměřeno na analytiky procesů. Vyzdvihuje přednosti BPMN, a to konkrétně detaily akce a zpracování výjimek, což lze označit jako klíč k analýze a zlepšování procesů. Úroveň třetí je nazvána jako spustitelné BPMN a zabývá se BPMN2.0. [35]

#### <span id="page-34-0"></span>**4.2. Virtuální knihovny**

Tomuto tématu se věnuje stránka ARIS – řídicí systémy. Nalezneme zde řešená témata v oblasti řízení podniků a organizací, kde se věnuje také procesnímu modelování pomocí ARIS. [1]

Zdroj:<http://www.arisys.cz/rubrika/navrio3/>

Dále jsem vybrala stránku, která se věnuje BPM a jedná se o BPM portál. Lze zde zjistit aktuality a novinky ze světa BPM. Tento portál poskytuje odbornou pomoc pro BPM v České a Slovenské republice. Je určen manažerům, konzultantům, specialistům IT, profesionálům zodpovědným za systémy řízení ve velkých společnostech ale i malých firmách. Dále je určen také širší veřejnosti nebo studentům. Je plochou pro odborné zveřejňování akademických a vědeckých pracovníků. [29] [30]

Zdroj:<http://bpm-cz.blogspot.com/>

Procesnímu modelování se věnuje také stránka firmy OMG. OMG je mezinárodní a otevřené členství, které vzniklo v roce 1989. Věnuje se podrobně kromě jiných standardů a norem také standardu UML. Popisuje standard UML, současný stav, návody a články napsané o UML.[27] Zdroj:<http://www.omg.org/>

#### <span id="page-35-0"></span>**4.3. Zdroje vysokých škol**

Do této skupiny zdrojů jsou zařazeny skripta, která byla vydána ČVUT v Praze, Technickou univerzitou v Ostravě a na Západočeské univerzitě

Na Technické univerzitě v Ostravě bylo vydáno skriptum Metody byznys modelování Prof. Ing. Ivem Vondrákem, CSc. V úvodu jsou objasněny základní pojmy byznys modelování. Ve druhé části jsou uvedeny základní přístupy k byznys modelování. Ve třetí části jsou popsány formální metody specifikace a analýzy v byznys modelování. Na závěr jsou uvedeny softwarové nástroje pro specifikaci a analýzu byznys modelů. [40]

V Praze na ČVUT byla v roce 2008 vydána skripta s názvem Úvod do modelování procesů Petriho sítěmi od autorů Š. Voráčové, M. Pěničky a J. Veselého. V první kapitole je napsána historie Petriho sítí. Obyčejné Petriho síti se věnuje kapitola druhá. Třetí kapitola věnuje Petriho sítím vyšší úrovně. Čtvrtá kapitola rozšiřuje informace z předchozích kapitol. Pátá kapitola se věnuje modelování dynamických systémů. Modelování systémů hromadné obsluhy je popsáno v kapitole šest. Jelikož skripta byla vytvořena pro studenty dopravní fakulty, sedmá kapitola se věnuje modelování procesů pomocí Petriho sítí v dopravě. V poslední kapitole jsou rozebrány nástroje pro práci s Petriho sítí. [41]

Západočeská univerzita vydala skripta s názvem Modelování a optimalizace podnikových procesů. Autoři jsou J. Basl, M. Tůma a V. Glasl. Skripta byla vydána v roce 2002. Skripta se zabývají procesním modelováním obecně, neomezují se pouze na jednu modelovací metodu. [6]

Průvodce analýzou a modelováním procesů jsou skripta, která byla vydána na Vysoké škole báňské – Technické univerzitě Ostrava. Jejich autoři jsou Josef Fiala a Jan Ministr. Skripta byla vydána v roce 2003. Stejně jako předchozí skripta se věnuje modelování procesů obecně, neorientuje se pouze na jednu metodu popřípadě standard. Skripta se nejprve zabývají analýzou procesu a až poté jeho modelováním. [26]

Vysoká škola báňská – Technická univerzita Ostrava vydala v roce 1999 skriptum zabývající se modelováním procesů, tentokrát jde o procesy rozhodovací. Skriptum má název Modely a modelování: (podpora strategických rozhodovacích procesů). Autory jsou Dalibor Vlček a Jiří Chuchro. [39]

#### <span id="page-36-0"></span>**4.4. Kurzy a školení**

Mnoho lidí si své znalosti zdokonaluje v kurzech na školeních s tématikou procesního modelování. Jelikož toto téma je v dnešní době hodně diskutované, existuje také velké množství kurzů, které pomáhají toto umění učit nebo zdokonalovat. Jednotlivé kurzy se od sebe liší jak délkou, náplní, cenou ale také formou výuky.

Z velkého množství kurzů jsem si zvolila 3, na které se podívám podobněji.

#### *Název:* **Úvod do procesního modelování.**

*Délka kurzu:* 1 den

*Cena kurzu:* 6.500,--Kč

*Pořadatel kurzu:* Train Time, s.r.o.

*Obsah kurzu:* základní východiska, vývoj a terminologie, procesní přístup, fáze a přínosy procesního modelování, formulace účelu a požadavků, volba rozlišovací hladiny, procesní architektura a rozklad procesů, základní standardy procesního modelování (např. BPMN - Business Process Modeling Notation), mapování a zápis průběhu procesů, vizualizace a techniky, atributy procesů a jejich dokumentace, IT nástroje procesního modelování (např. Visio, ARIS atd.), vybrané postupy procesní analýzy a praktické příklady a zkušenosti. [38]

#### *Název:* **Objektová analýza a návrh v UML**

*Délka kurzu:* 3 dny

*Cena kurzu:* 13.900,--Kč

#### *Pořadatel kurzu:* LBMS

*Obsah kurzu:* metodika LBMS Development Method, UML, modelování firemních procesů, specifikace požadavků pomocí Use Case, identifikace objektů, agregace a generalizace, statický model objektů, model interakce objektů, dynamický model objektů, návrh GUI a jeho integrace s ostatními modely, modelování architektury, implementace technologie, modelování uložení objektů, zasazení jednotlivých technik do celkového postupu vývoje.[22]

*Název:* **Modelování podnikových procesů**

*Délka kurzu:* 3 dny

*Cena kurzu:* 13.800,--Kč

#### *Pořadatel kurzu: GOPAS*

*Obsah kurzu:* úvod do terminologie a teorie modelování, modelování business objektů, modelování business procesů, souvislosti business procesů s business objekty, vazba na návrh IS, případová studie modelování business procesů a business objektů. [8]

#### <span id="page-37-0"></span>**4.5. Konference a semináře**

Této problematice je věnováno několik konferencí a seminářů. V roce 2009 se v České republice konaly konference, jak s českou tak i s mezinárodní účastí. Některé jsou zaměřeny na procesní modelování obecně, jiné se zabývají jednotlivými způsoby modelování a jejich standardy.

Jako příklad mezinárodní konference jsem si zvolila Business Process Management Conference Europe 2010. Tato konference se bude konat v Londýně ve Velké Británii v období 27. - 29. září 2010. Na této konferenci se témata nebudou soustředit pouze na BPM, ale budou obsahovat témata z širokého spektra procesního modelování. [20]

V České republice se 8. a 9. června 2009 konala konference pod názvem ARIS ProcessWorld. Jedná se o největší světové fórum, které je určené manažerům IT. Účastníci konference se seznámili s nejnovějšími trendy v oblasti procesního managementu, BPM, řízení podnikových zdrojů, Process Intelligence, SOA (Service-oriented Architecture), procesní implementace SAP, atd. [30]

#### <span id="page-38-0"></span>**5. Tvorba e-learningového kurzu v prostředí MOODLE**

Kurz je tvořen pro kombinovanou formu předmětu Informační systémy veřejné správy (KISVS). Studující se v tomto předmětu seznámí se základní problematikou informačních systémů. Předmět KISVS je vyučován na fakultě ekonomicko-správní v letním semestru 2. ročníku. Je povinný pro studijní programy B6202 - Hospodářská ekonomika a správa a B6208 - Ekonomika a management. [19]

V teoretické části bakalářské práce bylo uvedeno mnoho metod, nástrojů, technik a standardů. Pro potřeby tohoto kurzu byly vybrány pouze tyto - vývojový diagram, UML, ARIS, IDEF0 a BPMN.

Cílovou skupinou kurzu jsou studující, kteří navštěvují výše uvedené studijní programy. Jak již bylo řečeno, jedná se o studenty studující ve formě kombinované. Pro tvorbu kurzu je také důležité, že tyto studijní obory nejsou zaměřeny na informační technologie.

Pro studium v tomto kurzu nepotřebují studující žádné odborné vstupní znalosti či dovednosti. Měli by zde využít znalosti získané v předmětu Algoritmizace a Databázové systémy I. Pro spuštění kurzu v prostředí MOODLE stačí standardně vybavený počítač.

Pro kurz je vytvořena distanční opora, která studenty seznamuje s některými metodami, standardy či nástroji pro modelování podnikových procesů. Zabývá se vývojovým diagramem, UML, IDEF0, ARIS a BPMN. U vývojového diagramu se věnuje jeho použití, symbolům a jejich grafickému vyjádření. Jsou zde probrány základy UML, jeho vývoj a diagramy. Nejvyužívanější diagramy budou popsány podrobněji, včetně symbolů které využívají. V ARIS jsou popsány jednotlivé diagramy, které sem patří a důraz je kladen na symboly, ze kterých se diagramy skládají. U IDEF jsou charakterizovány jednotlivé metody a podrobněji je popsána metoda IDEF0. Dále se také seznámí s vývojem BPMN a jeho grafickými symboly, ze kterých se skládají. Pro lepší názornost a pochopení je kurz doplněn názornými příklady.

Po absolvování kurzu by měli studující být schopni modelovat podnikové procesy pomocí výše uvedených metod, standardů či nástrojů a také by je měli být schopni charakterizovat.

#### <span id="page-38-1"></span>**5.1. Teoretická východiska**

Pro potřeby e-learningového kurzu je vytvořena opora pro distanční vzdělávání, která se zaobírá teoretickými východisky procesního modelování.

Při tvorbě distanční opory byly využity zásady pro její tvorbu [24]. Distanční opora je rozčleněna do 5 částí. Každá část se věnuje jedné metodě, nástroji či standardu procesního modelování. V úvodu každé části distanční opory je uvedena předmluva, cíl studia, profil autora, doba potřebná ke studiu a doporučená literatura. Předmluva seznamuje studující s částmi distanční opory, a vymezuje komu je distanční opora určena. Cíl studia studující informuje a tom, co by se měli naučit v dané části opory. Profil autora seznamuje studujícího s tím, kdo pro něj studijní oporu připravil. V době potřebné ke studiu je uveden čas, který v sobě také obsahuje motivační rezervu pro méně zdatné studující. V doporučené literatuře jsou uvedeny knihy, které by studujícím mohly pomoci při studiu dané problematiky, pokud by jim pro pochopení tématu nestačili informace, které jsou uvedeny ve studijní opoře. V průběhu distanční opory je umístěn Průvodce, který má studující motivovat a pomoci jim ve studiu. Na konci každé části opory se nachází shrnutí, pojmy k zapamatování a kontrolní otázky a úkoly. Shrnutí stručně opakuje obsah kapitoly s důrazem na nové učivo. Pojmy k zapamatování obsahují nejdůležitější hesla, která se v dané kapitole nacházejí. Kontrolní otázky a úkoly obsahují sadu otázek, která by měla studujícímu ukázat, zda danou látku zvládl a na kontrolních úkolech by si měli studující vyzkoušet použití nabytých znalostí v praxi. Kurz je rozdělen do 6 témat podle náplně kapitol distanční opory. Celá distanční opora bude k dispozici také ve studijních materiálech. Každá část distanční opory je ve formátu .pfd a bude použita jako studijní materiál.

První část distanční opory se zabývá teorií vývojového diagramu. Na počátku se věnuje vývojovému diagramu obecně, jeho notaci a použití. Poté se zabývá jednotlivými symboly a jejich grafickým vyjádřením.

Druhá část distanční opory je věnována standardu UML. Nejprve se popisuje UML obecně, co to UML je a jeho jednotlivé části. V další části se zabývá jednotlivými diagramy UML. U každého diagramu je uvedena jeho charakteristika, notace a u některých, dle náplně učiva tohoto předmětu, jsou uvedeny příklady diagramů. Na příkladech jsou ukázány zásady modelování daného digramu.

Třetí část distanční opory se zabývá modelováním podnikových procesů pomocí ARIS. Na začátku je charakteristika ARIS, její základní platformy a typy modelů. Dále jsou jednotlivé modely blíže charakterizovány. Jsou zde uvedeny objekty, které se v jednotlivých modelech používají a pro lepší pochopení také jejich grafické vyobrazení.

Čtvrtá část distanční opory se věnuje IDEF. V úvodu jsou uvedeny obecné informace o tomto standardu, jeho jednotlivé metod a vybrané metody jsou charakterizovány. Blíže se zabývá metodou IDEFO. Popisuje její notaci a principy modelování.

Pátá část studijní opory poskytuje informace o BPMN. Nejprve jsou uvedeny obecné informace. Převážně se ale věnuje jednotlivých symbolům, které se v BPMN využívají a jejich grafické podobě.

Jednotlivé části distanční opory je potřeba nahrát do MOODLE, aby bylo možné s nimi dále pracovat. Soubory se nahrávají pomocí otevření odkazu Soubory v bloku Správa, jak je vidět na obrázku 12. Poté přes tlačítko vložit soubor, které je zvýrazněné na obrázku 13 červeně, se vloží postupně jednotlivé části distanční opory, což je na obrázku 13 zvýrazněno modře, do seznamu souborů. S takto vloženými soubory lze v kurzu dále pracovat.

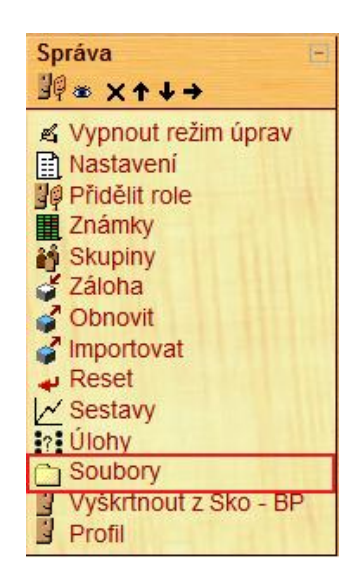

*Obrázek 12 – Blok správa [vlastní]*

<span id="page-40-0"></span>

|   | <b>Název</b>         | <b>Velikost</b> | Změněno                 | Akce        |
|---|----------------------|-----------------|-------------------------|-------------|
| n | $\cap$ cvicne        | 4KB             | 2. prosinec 2009, 14.23 | Přejmenovat |
|   | moddata              | <b>12KB</b>     | 24. únor 2009, 12.15    |             |
| E | ARIS.pdf             | 918.9KB         | 17. duben 2010, 12.32   | Přejmenoval |
|   | <b>BPMN.pdf</b>      | 696 7KB         | 17. duben 2010, 12.34   | Přejmenovat |
| n | <b>DEFO.pdf</b>      | 648.3KB         | 17. duben 2010, 12.35   | Přejmenoval |
| E | <b>DR</b> UML.pdf    | 813.4KB         | 17. duben 2010, 12.37   | Přejmenoval |
|   | vyvojovy_diagram.pdf | 575.1KB         | 17. duben 2010, 12.37   | Přejmenovat |

<span id="page-40-1"></span>*Obrázek 13 – Odkaz soubory [vlastní]*

#### <span id="page-41-0"></span>**5.2. Ukázkové příklady**

Distanční opora obsahuje ukázkové příklady, na kterých studující mohou vidět použití jednotlivých metod, standardů a diagramů.

Než se začnou jednotlivé případy vytvářet, je potřeba si rozmyslet, jaký software k tomu lze využít. Vybrat si lze z placených softwarů anebo z free softwarů. Free softwary jsou volně ke stažení na webu, ale většinou nenabízejí takové modelovací možnosti jako placené softwary. Pro tvorbu ukázkových případů byl vybrán program Microsoft Visio, i přestože patří mezi placené. Volba padla na něj, hlavně proto, že pro studenty Univerzity Pardubice je možnost stahovat bezplatně software od firmy Microsoft.

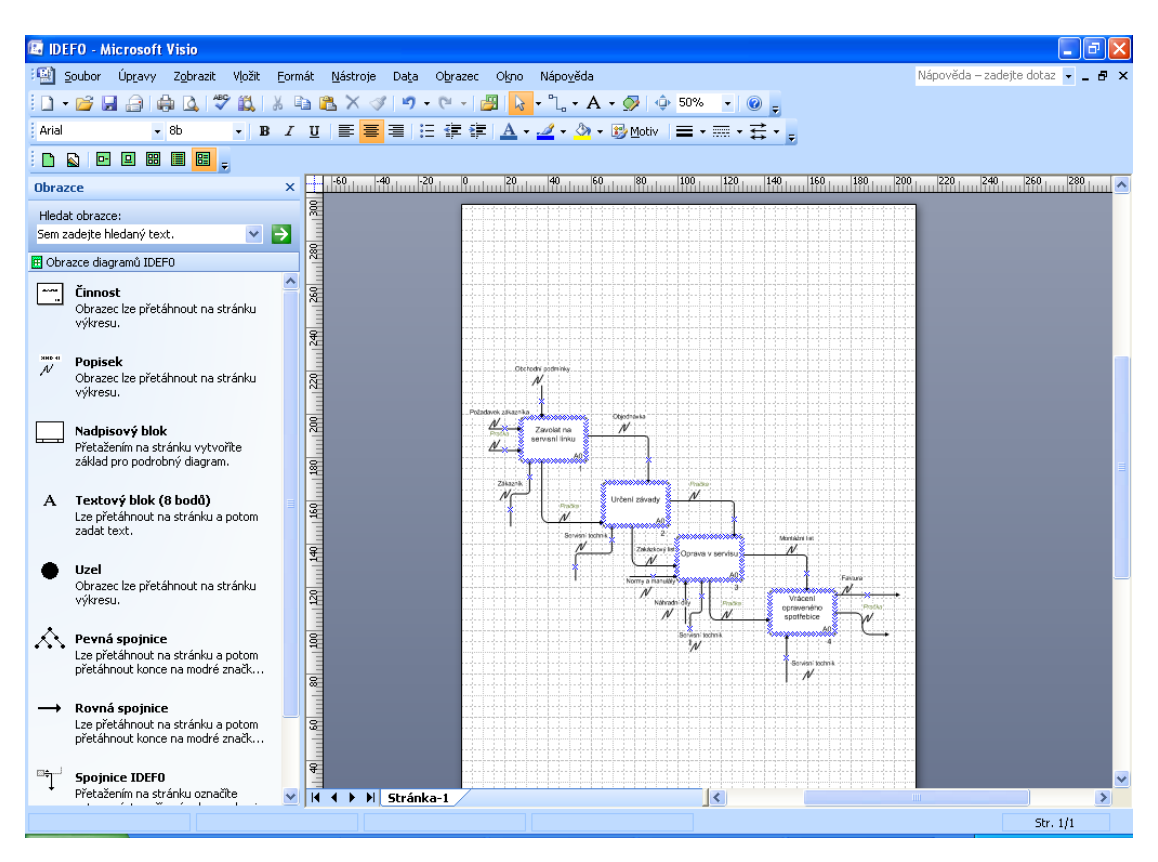

Na obrázku 14 je vidět pracovní prostředí Microsoft Visio.

*Obrázek 14 – Pracovní prostředí Microsoft Visio [vlastní]*

<span id="page-41-1"></span>Práce s Microsoft Visio je poměrně jednoduchá. Jak lze vidět na obrázku 14, pracovní plocha je rozdělena na dvě části. V levé části je okno, kde jsou umístěny symboly. Podle toho, jaký druh diagramu je zvolen. Napravo je plocha, kam se symboly vkládají a z nich se vhodným propojením vytvářejí diagramy.

Pro lepší názornost a pochopení jednotlivých metod a diagramů, jsem se rozhodla, že všechny diagramy budou modelovat jeden proces. Při rozhodování, který proces si zvolit jsem chtěla, aby šlo o proces, který je obecně známý. Což by mělo studujícím pomoci při pochopení jednotlivých diagramů. Nakonec jsem se rozhodla pro modelování procesu opravny praček. Na obrázku 15 je vidět okolí procesu opravny pračky modelované pomocí kontextu procesu.

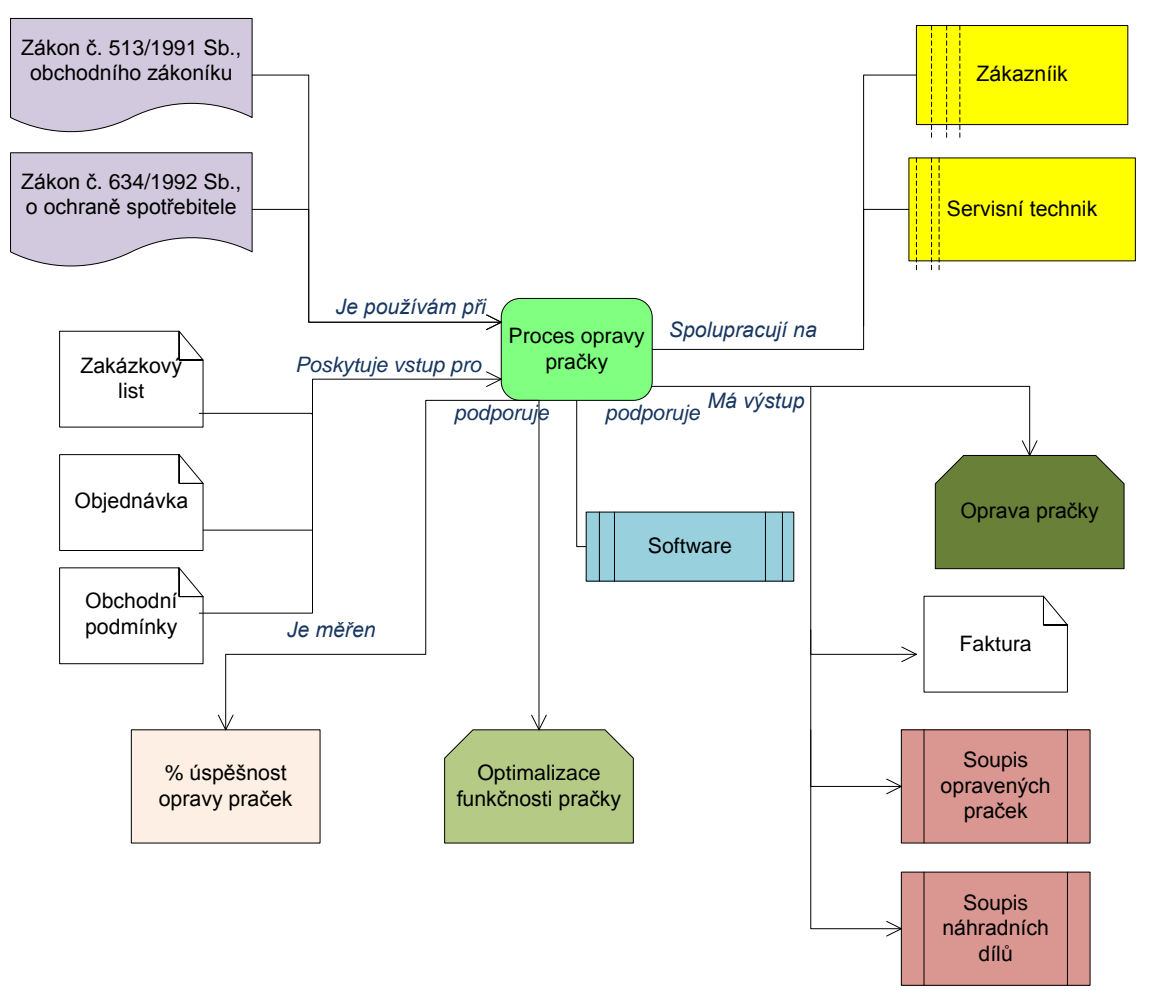

*Obrázek 15 – Kontext procesu [vlastní]*

#### <span id="page-42-1"></span><span id="page-42-0"></span>**5.3. Tvorba kurzu**

Pro potřebu bakalářské práce je vytvořen v MOODLE speciální kurz s názvem Skopalikova-BP, který je naplněn modulem Procesní modelování. Aby bylo možné vytvořit náplň kurzu, je nutné, aby autorce byla v kurzu přidělena role učitele a nikoli studenta. Protože jako student lze přijímat studijní materiály od učitelů, plnit úlohy a odevzdávat je, ale ne vytvářet a spravovat jednotlivé kurzy. Role učitele umožňuje také přidávat do kurzu studijní materiály, testy a jejich hodnocení.

#### *5.3.1. Přidání studijního materiálu*

<span id="page-43-0"></span>Aby bylo možné začít tvořit náplň kurzu, musí se nejprve zapnout režim úprav. To umožní přidávat studijní materiál nebo přidávat činnosti. Pomocí Přidat studijní materiál lze přidat do kurzu řadu různých typů studijních materiálů, např. textovou stránku, webovou stránku, soubory a odkazy na webové stránky, balíček IMS Content, popisky, atd. Na obrázku 16 jsou vidět typy studijních materiálů. Při tvorbě kurzu byl použit odkaz na soubor nebo web.

| Přidat studijní materiál   |
|----------------------------|
| Přidat studijní materiál   |
| Vytvořit popisek           |
| Vytvořit textovou stránku  |
| Vytvořit webovou stránku   |
| Odkaz na soubor nebo web   |
| Zobrazit adresář           |
| Použít balíček IMS Content |

*Obrázek 16 – Typy studijních materiálů [vlastní]*

<span id="page-43-1"></span>Teoretická východiska v podobně distančních opor jsou vytvořena a nahrána do seznamu souborů. Ukázkové příklady připraveny. Lze přistoupit k tvorbě náplně jednotlivých cvičení.

Nejdříve je potřeba se rozmyslet, jakou formu má studijní materiál. Distanční opora pro potřeby tohoto kurzu je ve formátu \*.pdf, použijeme Odkaz na soubor nebo web, který je zvýrazněn na obrázku 17.

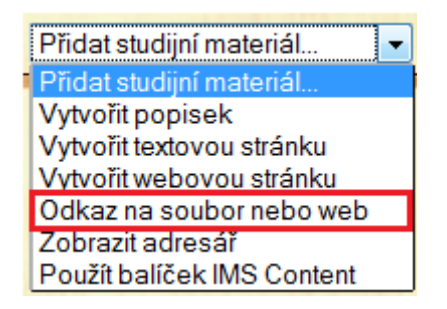

*Obrázek 17 – Odkaz na soubor nebo web [vlastní]*

<span id="page-43-2"></span>Po otevření záložky Odkaz na soubor nebo web vyplníme povinnou položku název, jak je vyznačeno na obrázku 18 červenou barvou. Zelenou barvou je označena nepovinná položka Souhrn, která by měla obsahovat stručný obsah studijního materiálu. Poté vybereme soubor, který je uložen v seznamu souborů pomocí části, která je označena modře. Lze zde také nastavit, v jakém okně se má studijní materiál objevit, zda ve stejném nebo v novém. Dále se určuje, zda musí být studijní materiál stažen nebo ne a jestli se má ukázat studujícím nebo skrýt.

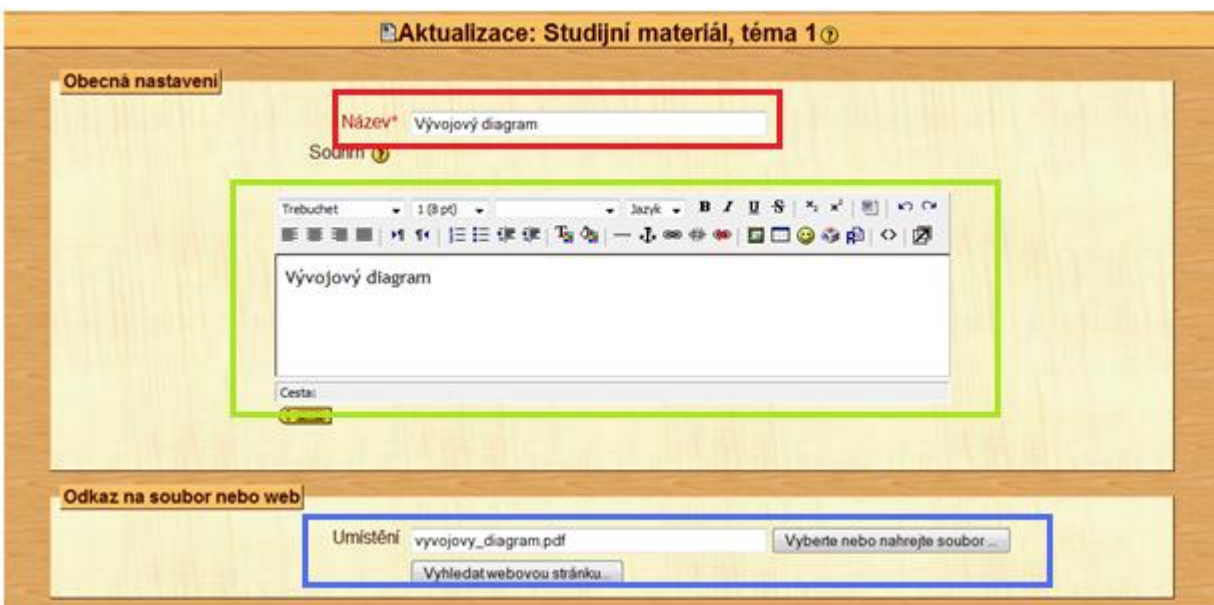

*Obrázek 18 – Přidání distanční opory Vývojový diagram [vlastní]*

<span id="page-44-1"></span>Uložený soubor lze poté najít ve studijních materiálech a také v daném cvičení, do kterého byl vložen. Na obrázku 19 je tento soubor vyznačen červeně.

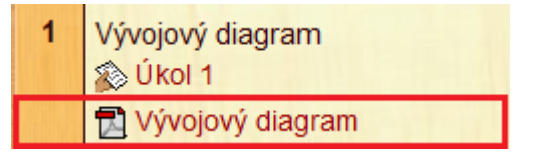

*Obrázek 19 – Studijní materiál zobrazen ve cvičení [vlastní]*

<span id="page-44-2"></span>Tento postup byl zopakován při vládání ostatní částí distanční opory do jednotlivých cvičení. Vkládání bylo demonstrováno na první části studijní opory.

#### *5.3.2. Přidání činnosti*

<span id="page-44-0"></span>MOODLE obsahuje také celou řadu modulů činností, které lze přidat přes Přidat činnost. Činnost může být např. anketa, chatování, databáze, dotazník, fórum, popisky, poznámky, průzkum, přednášky, balíky SCORM/AICC, slovníky, testy, úkoly, atd. Na obrázku 20 jsou zobrazeny typy činností, které se mohou použít. Z činností byly použity především testy a úkoly.

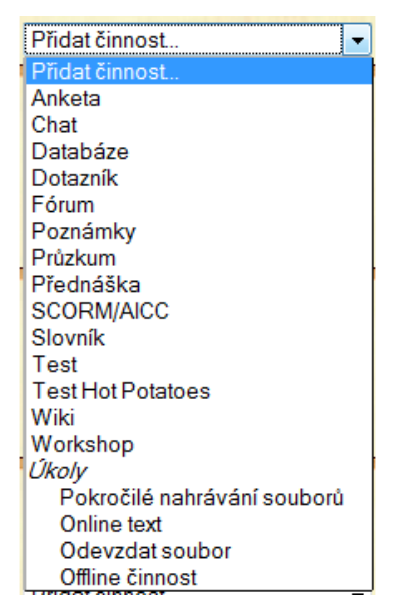

*Obrázek 20 – Typy činností [vlastní]*

<span id="page-45-0"></span>Kromě studijních opor je potřeba do jednotlivých témat vložit činnosti v podobě úkolů, které budou studující vypracovávat. Vypracované úkoly budou odevzdány ke kontrole vyučujícímu, aby mohl studujícím zhodnotit zvládnutí látky.

Z nabízených činností je vybrána činnost Úkoly – Odevzdat soubor. Po otevření záložky Úkoly se musí nejprve vyplnit povinná položka Název úkolu. V tomto případě je povinná položka také Popis, kam lze napsat zadání úkolu, pokud není moc dlouhé. Na této záložce se také určuje známka, datum zpřístupnění a odevzdání úkolu, a zda studující mohou úkoly odevzdat i po zadaném termínu. Důležité je nastavení maximální velikosti odevzdávaného souboru a určení možnosti odevzdávání souborů opakovaně. Na obrázku 21 vidíme vkládání činnosti Úkol.

| Obecná nastavení                      |                                                                                                    |
|---------------------------------------|----------------------------------------------------------------------------------------------------|
| Název úkolu* úkol 1                   |                                                                                                    |
| Popis <sup>*</sup> <sup>(2)</sup>     |                                                                                                    |
| Trebuchet                             | ■■■■ M N 旧田建建 西側 一小※※※ 国口◎ゆ劇 ○ 図                                                                                                 |
|                                       | z. urcent, zua je cisto prvocisto,<br>3. hledání největšíno ze zadaných čísel.                                                   |
|                                       | Diagramy si nejprve nakreslete na papír. Poté pomocí nějakého<br>E<br>grafického editoru, např. malování nebo DiaCZ překreslete. |
| Cesta:<br>$\frac{1}{2}$               |                                                                                                    |
| Známka (?)                            | 100<br>۰                                                                                                    |
|                                       | Datum zpřístupnění 29 v březen v 2010 v 08 v 00 v Zakázat<br>Termín odevzdání 5 v duben v 2010 v 08 v 45 v Zakázat               |
| Zakázat odevzdávání po termínu Ano v  |                                                                                                    |
| Odevzdat soubor                       |                                                                                                    |
| Umožnit znovuodevzdání ?              | Ano $\sim$                                                                                                    |
| Upozorňovat učitele e-mailem (?) Ne v |                                                                                                    |
| Maximální velikost 1MR                |                                                                                                    |

<span id="page-45-1"></span>*Obrázek 21 – Přidání činnosti Úkol [vlastní]*

Po uložení činnosti Úkol se zobrazí úkol na úvodní stránce kurzu, kde po kliknutí se zobrazí jeho popis, v tomto případě zadání. Jak je vidět na obrázku 22.

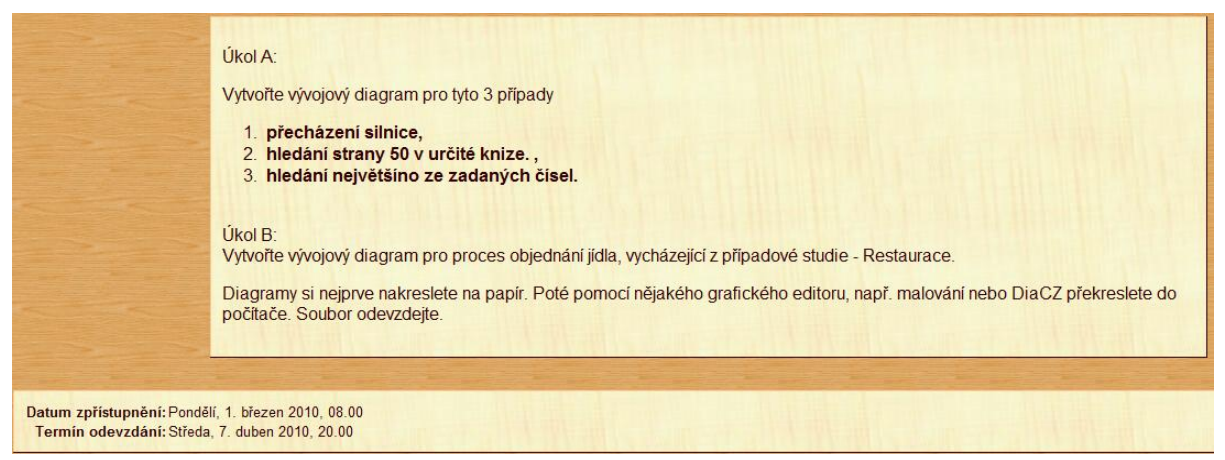

*Obrázek 22 – Zadání úkolu [vlastní]*

<span id="page-46-1"></span>Tento postup byl opakován při tvorbě všech úkolů, které se v kurzu nacházejí. Zadání jednotlivých úkolů bude rozebráno později.

#### *5.3.3. Tvorba kontrolního testu*

<span id="page-46-0"></span>Vytváření testu je rozděleno do dvou kroků. Prvním krokem se vytvoří činnost a určí se její základní nastavení. V druhém kroku pak dochází k vytváření jednotlivých úloh a vkládání do testu. Nastavení testu obsahuje velké množství položek. První povinnou položkou je Název, který musíme vyplnit. Do Úvodu lze napsat krátký souhrn, čeho se bude test týkat. Vhodné je umístit zde instrukce k zvládnutí testu. Dále se také určí datum zpřístupnění a uzavření testu a jaký je časový limit. Důležité je také určit počet pokusů, které má studující na zvládnutí testu. Lze nastavit i heslo pro zpřístupnění testu, viditelnost, bodování, známkování a další nastavení. Po uložení nastavení testu se autor dostane na stranu pro vytváření samotného obsahu testu, kde vytváří jednotlivé otázky pomocí Banky úloh jak je vidět na obrázku 23.

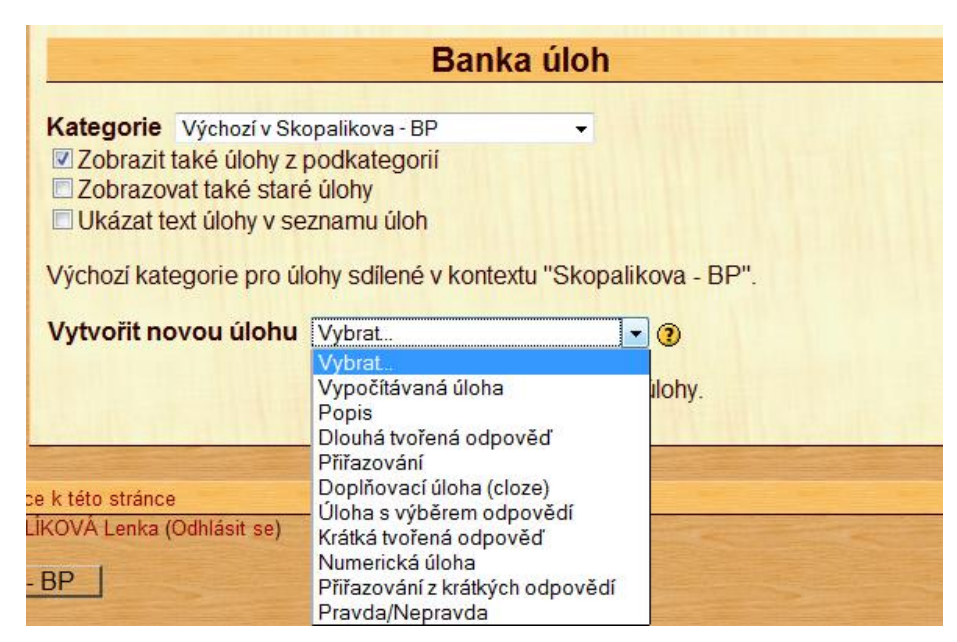

*Obrázek 23 – Banka úloh [vlastní]*

<span id="page-47-0"></span>V testu jsou z možných úloh použity například úloha s výběrem odpovědi, pravda/nepravda, atd. Po výběru typu úlohy lze nastavovat další parametry jako je název, text úlohy, jednotlivé odpovědi, atd. Nastavení dalších parametrů je pro jednotlivé typy úloh rozdílné. Vytvořené úlohy se vloží do testu. Na obrázku 24 jsou vložené úlohy vidět.

|                     | Pořadí               |                | # Název úlohy | <b>Typ</b> | <b>Známka</b>  | Akce                  |
|---------------------|----------------------|----------------|---------------|------------|----------------|-----------------------|
|                     | $\ddotmark$          | $\mathbf{1}$   | $U$ loha $2$  |            | $\overline{2}$ | $Q \leqslant \lambda$ |
| $\bullet$           | $\ddot{\phantom{0}}$ | $\overline{2}$ | Uloha 1       | 註          | 1              | Q(A)                  |
| 1                   | $\ddot{\phantom{0}}$ | 3              | Úloha 3       | $\Box$     | 1              | $Q(\mathbb{Z})$       |
| 1                   | $\ddot{\phantom{0}}$ | 4              | Uloha 4       |            | 1              | $Q \leqslant \lambda$ |
| $\ddot{\textbf{r}}$ | $\ddot{\phantom{0}}$ | 5 <sup>5</sup> | Úloha 5       | $\equiv$   |                | $Q_S$                 |
| $\ddot{\textbf{r}}$ | $\ddot{\phantom{0}}$ | 6              | Úloha 6       | $\equiv$   | 1              | $Q \leqslant \lambda$ |
| $\bullet$           | $\ddot{\phantom{0}}$ | $\overline{7}$ | Uloha 7       | 扫          | $\overline{1}$ | $Q_S$                 |
| $\blacklozenge$     |                      | 8              | Úloha 8       | н          | $\overline{1}$ | $Q \leqslant \lambda$ |
|                     |                      |                |               | Celkem: 9  |                |                       |

*Obrázek 24 – Úlohy v testu [vlastní]*

<span id="page-47-1"></span>V tuto chvíli je test přípraven. Studující poté mohou absolvovat první pokus kontrolního testu. Na úspěšné zvládnutí tohoto testu budou mít 3 pokusy. Příklad správné odpovědi na otázku úlohy s výběrem odpovědi lze vidět na obrázku 25. Otázky do testu byly vybírány z celého kurzu a zaměřují se na nejdůležitější části kurzu.

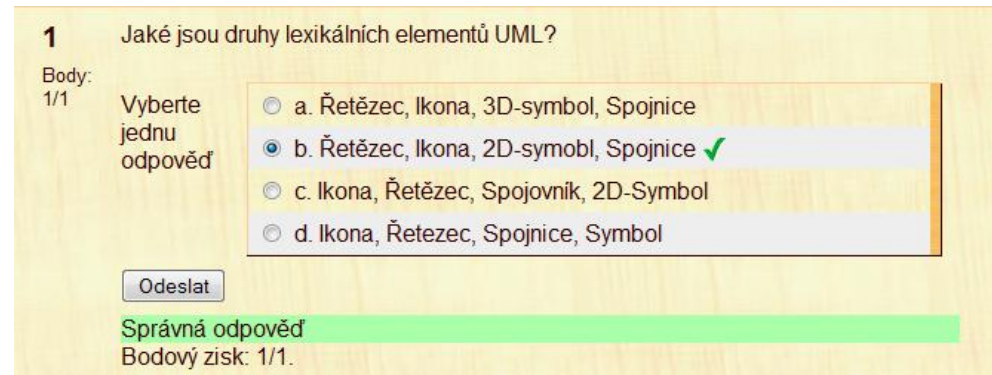

*Obrázek 25 – Úloha s výběrem odpovědi [vlastní]*

#### <span id="page-48-1"></span>*5.3.4. Náplň jednotlivých témat*

<span id="page-48-0"></span>Součástí kurzu je také případová studie, ze které vycházejí jednotlivé úkoly ve všech tématech.

#### *Téma 1*

První část distanční opory pojednává o vývojovém diagramu, tudíž i první cvičení bude mít tuto náplň. Studující mají za úkol, seznámit se s distanční oporou a na jejím základě vypracovat zadané úkoly. Úkoly budou nejprve vypracovány na papír a poté pomocí nějakého grafického programu (např. malování nebo DIA) překresleny do počítače, vyexportovány jako obrázek a odevzdány.

*Úkol A: Vytvořte vývojový diagram pro tyto 3 případy:*

- *1. přecházení silnice,*
- *2. určení stránky 50 v určité knížce,*
- *3. hledání největšího ze zadaných čísel.*

#### *Téma 2*

Druhá část distanční opory pojednává o tématu UML. Byla vložena do druhého cvičení, proto i úkol v tomto cvičení se bude orientovat na tuto problematiku. Studující budou mít za úkol vytvořit dané diagramy v grafickém programu, exportovat je jako obrázek a odevzdat spolu s dokumentem, kde budou slovní odpovědi na otázky. Cvičení obsahuje několik úkolů, jako příklad je uveden první úkol:

*Úkol A: Vytvoře případ užití procesu Obsluha zákazníka. Při jeho tvorbě musí být dodrženy zásady, se kterými jste se seznámili v distanční opoře.*

#### *Téma 3*

Třetí část studijního textu se věnuje metodě ARIS. Studující na třetím cvičení budou vycházet z případové studie, která je zveřejněna v úvodu kurzu. Po prostudování distanční opory budou mít za úkol odpovědět na dvě teoretické otázky a nakreslit diagram EPC a kontext procesu. Diagramy budou nakresleny v grafickém editoru a spolu s textovým dokumentem odevzdány. Jako příklad je uveden úkol A.

*Úkol A*: *Na základě znalostí, získaných prostudováním distanční opory vytvořte EPC diagram na základě případové studie - Restaurace.*

#### *Téma 4*

Čtvrtá část distanční opory je věnována IDEF0. Studující mají za úkol namodelovat procesy pomocí metody IDEF0. Diagramy budou nakresleny v grafickém editoru a spolu s textovým dokumentem odevzdány. Jako příklad je uveden druhý úkol.

*Úkol A: Na základě poznatků, které jste načerpali v distanční opoře, vytvořte metodu IDEF0 model procesů probíhajících v restauraci. Vycházejte z poskytnuté případové studie.*

#### *Téma 5*

Poslední část studijní opory se zabývá BPMN a proto i páté cvičení bude mít stejnou náplň. Studující mají za úkol na základě případové studie nakreslit diagram podnikového procesu pro procesy v restauraci. Diagramy budou vytvořeny v grafickém editoru a uloženy. Jako příklad úkolu z pátého cvičení je první úkol.

*Úkol 1: Využijte notace BPMN pro modelování procesu obsluha zákazníka. Při tvorbě dbejte na dodržování zásad a symbolů - bazén, plavecké dráhy, dokumenty, zprávy, atd.*

#### *Téma 6*

Aby bylo možné ověřit zvládnutí dané látky, obsahuje modul také kontrolní test. Kontrolní test má podobu praktického vyzkoušení znalostí studujících. Bude zkoušet ale i teoretické znalosti studujících. V testu byly použity různé formy testových otázek.

#### *Otázka: Jaké jsou základní části UML?*

- *a) Sémantika, jazyk OCL, metamodel, specifikace převodu do výměnných formátů*
- *b) Syntaxe, jazyk OCL, specifikace převodu do výměnných formátů, notace*
- *c) Notace, meta model, jazyk OCL, specifikace převodu do výměnných formátů*
- *d) Sémantika, notace, jazyk OCL*

Po vytvoření kontrolního testu je e-learningový kurz dokončen. Uspořádání jednotlivých témat kurzu je vidět na obrázku 26. Kurz je zazipován, vypálen na CD-ROM a vložen jako příloha bakalářské práce.

|                         | Osnova témat                                                          |        |
|-------------------------|-----------------------------------------------------------------------|--------|
|                         | Případová studie<br><b>K</b> Novinky<br>Případová studie - Restaurace |        |
| $\overline{\mathbf{1}}$ | Vývojový diagram<br><b>A</b> Vývojový diagram<br>p Úkol 1             | $\Box$ |
| $\overline{2}$          | <b>UML</b><br>图UML<br>O Úkol 2                                        | □      |
| $\overline{\mathbf{3}}$ | <b>ARIS</b><br><b>Z</b> ARIS<br>D Úkol 3                              | $\Box$ |
| $\overline{4}$          | <b>IDEF</b><br><b>因IDEF0</b><br><b>&amp; Úkol 4</b>                   | □      |
| $5\phantom{.0}$         | <b>BPMN</b><br><b>Z</b> BPMN<br><b>&amp; Úkol 5</b>                   | $\Box$ |
| $6\phantom{a}$          | Kontrolní test<br>A Kontrolní test                                    | $\Box$ |

<span id="page-50-0"></span>*Obrázek 26 – Osnova témat kurzu [vlastní]*

#### <span id="page-51-0"></span>**6. Závěr**

Tato bakalářská práce se věnuje teoretickým východiskům procesního modelování a tvorbě e-learningového kurzu pro předmět Informační systémy veřejné správy (KISVS) v kombinované formě.

Bakalářská práce se nejprve zabývá teorií procesu. Jsou zde charakterizovány jednotlivé druhy procesů, jejich vlastnosti a proměnné.

Druhá část bakalářské práce se věnuje teorii procesního modelování. Jsou zde rozebrány jednotlivé metody, techniky a standardy procesního modelování. Dále jsou zde charakterizovány čtyři nástroje pro modelování podnikových procesů, z nichž jeden bude později uplatněn při tvorbě ukázkových příkladů do distanční opory.

Ve třetí části jsou uvedeny stávající řešení dané problematiky. Kapitola je rozčleněna na 5 oddílu – klasické zdroje informací, virtuální knihovny, zdroje vysokých škol, kurzy a školení, konference a semináře.

Poslední část bakalářské práce se věnuje tvorbě e-learningového kurzu v prostředí MOODLE. Popisuje tvorbu distanční opory, která je rozčleněna do pěti částí, a to vývojový diagram, UML, ARIS, IDEF0 a BPMN. Pro doplnění jednotlivých distančních opor byly v programu Microsoft Visio vytvořeny ukázkové příklady. Příklady jsou vloženy do distanční opory, aby studující lépe pochopili probíranou látku a viděli její použití v praxi. Podrobně jsou vyobrazeny jednotlivé kroky při tvorbě kurzu – přidání činnosti, přidání studijního materiálu. Je popsána také náplně jednotlivých cvičení a úkolů. Nakonec je uveden postup tvorby kontrolního testu. Kontrolní test zkouší studujícího, jak z teoretických, tak i z praktických znalostí. Měl by studujícímu napomoci při zhodnocení zvládnutí dané látky. Měl by mu napovědět, zda danou látku ovládá nebo musí některé části projít ještě jednou. Vytvořený kurz pro prostředí MOODLE je na přiloženém CD-ROM, jehož součástí jsou také textové dokumenty distanční opory pro jednotlivá témata, úkoly a kontrolní otázky. Textové dokumenty jsou ve formátu pdf.

Tímto se domnívám, že cíle práce, které jsou uvedeny v úvodu, jsou splněny.

#### <span id="page-52-0"></span>**7. Použitá literatura**

[1] *ARIS* [online]. 2010 [cit. 2010-04-18]. Procesní modelování. Dostupné z WWW: <http://www.arisys.cz/inpage/isrmod3/>.

[2] BALVÍNOVÁ, Kateřina. *Procesní modelování v krizovém řízení*. Brno, 2007. 26 s. Bakalářská práce. Masarykova univerzita.

[3] BÍLÝ, Michal. *Systémy pro podporu procesního řízení*. Pardubice, 2008. 72 s. Bakalářská práce. Univerzita Pardubice.

[4] *BPTrends : Business Process Trends* [online]. 2010 [cit. 2010-04-11]. Publication. Dostupné z WWW: <http://www.bptrends.com/publicationfiles/07-04%20WP%20Intro%20to%20BPMN%20- %20White.pdf>.

[5] *FIALA, A; BECKOVÁ, M. Management procesů : Průvodce manažera kvality*. Praha : Verlag Dashöfer, 2007. 500 s. ISSN 1802-1697.

[6] GLASL, V; TŮMA, M; BASL, J. *Modelování a optimalizace podnikových procesů*. Plzeň : Západočeská univerzita, 2002. 140 s. ISBN 80-7082-936-2.

[7] *Gnome* [online]. 1998-2010 [cit. 2010-04-07]. DIA. Dostupné z WWW: <http://projects.gnome.org/dia/>.

[8] *GOPAS* [online]. 2010 [cit. 2010-04-12]. Kurzy. Dostupné z WWW: <http://www.gopas.cz/DetailKurzu.aspx?IDKurzu=349>.

[9] HAMMER, Michael; CHAMPY, James. *REENGINEERING - radikální proměna firmy : Manifest revoluce v podnikání*. Praha: Management Press, 1995. 209 s. ISBN 80-85603-73-X.

[10] *IDEF : Integrated DEFinition Metods* [online]. 2010 [cit. 2010-04-10]. IDEF0. Dostupné z WWW: <http://www.idef.com/IDEF0.htm>.

[11] *IDEF : Integrated DEFinition Metods* [online]. 2010 [cit. 2010-04-10]. IDEF1. Dostupné z WWW: <http://www.idef.com/IDEF1.htm>.

[12] *IDEF : Integrated DEFinition Metods* [online]. 2010 [cit. 2010-04-10]. IDEF1X. Dostupné z WWW: <http://www.idef.com/IDEF1x.htm>.

[13] *IDEF : Integrated DEFinition Metods* [online]. 2010 [cit. 2010-04-10]. IDEF3. Dostupné z WWW: <http://www.idef.com/IDEF3.htm>.

[14] *IDEF : Integrated DEFinition Metods* [online]. 2010 [cit. 2010-04-10]. IDEF4. Dostupné z WWW: <http://www.idef.com/IDEF4.htm>.

[15] *IDEF : Integrated DEFinition Metods* [online]. 2010 [cit. 2010-04-10]. IDEF5. Dostupné z WWW: <http://www.idef.com/IDEF5.htm>.

[16] *IDS Scheer : Business Process Excellence* [online]. 2010 [cit. 2010-04-08]. ARIS. Dostupné z WWW: <http://www.ids-scheer.cz/cz/ARIS/ARIS\_ARIS\_Platform/84388.html>

[17] *Ikvalita : vše o kvalitě* [online]. 2008 [cit. 2010-04-07]. Vývojové diagramy. Dostupné z WWW: <http://www.ikvalita.cz/tools.php?ID=25>

[18] *Ikvalita : vše o kvalitě* [online]. 2008 [cit. 2010-04-07]. Download. Dostupné z WWW: <http://www.ikvalita.cz/download/kap2.pdf>.

[19] *Informační systém studijní agendy : IS/STAG Portál* [online]. 2010 [cit. 2010-04-25]. Dostupné z WWW:

<https://portal.upce.cz/jetspeed/portal/\_ns:YVAtMTE4NjU2YzY2NzQtMTAwMDN8YzB8Z DB8ZXN0YXRlS2V5PTE9LTkyMjMzNzIwMzY4NTQ3NzEzMTQ\_/prohlizeni>.

[20] *IRM UK : Strategic IT Training* [online]. 2010 [cit. 2010-04-12]. BPM. Dostupné z WWW: <http://www.irmuk.co.uk/bpm2010/>.

[21] KANISOVÁ, Hana; MÜLLER, Miroslav. *UML srozumitelně*. 1. vydání. Brno : Computer Press, 2004. 154 s. ISBN 80-251-0231-9.

[22] *LBMS* [online]. 2002-2010 [cit. 2010-04-03]. Kurzy. Dostupné z WWW: <http://www.lbms.cz/Kurzy/objektova-analyza-a-navrh-v-UML.htm>.

[23] LUKASÍK, Petr; PROCHÁZKA, Jaroslav; VANĚK, Vladimír. *Procesní řízení : text pro distanční studium*. Ostrava : Ostravská Univerzita, 2008. 90 s.

[24] MATĚJOVÁ, Eva; HEIL, Jan. *Příručka pro lektory : Metodika tvorby distančních opor*. Pardubice : Univerzita Pardubice, 2008. 30 s. ISBN 978-80-7395-093-4.

[25] M*icrosoft Office : online* [online]. 2010 [cit. 2010-04-07]. Visio. Dostupné z WWW: <http://office.microsoft.com/cs-cz/visio/HA100740561029.aspx>.

[26] MINISTR, J.; FIALA, J. *Pr*ů*vodce analýzou modelováním proces*ů*.* 1. vyd. Ostrava : VŠBTU Ostrava, 2003. 110 s. ISBN 80-248-0500-6.

[27] *OMG : Object Mangement Group* [online]. 1997 - 2010 [cit. 2010-04-18]. Unified Modeling Language. Dostupné z WWW: <http://www.uml.org/>.

[28] PEKÁRKOVÁ, Lucie. *Techniky modelování a optimalizace podnikových procesů* . Brno, 2007. 49 s. Diplomová práce. Masarykova univerzita.

[29] *Procesy* [online]. 2010 [cit. 2010-04-11]. BPM prakticky. Dostupné z WWW: <http://bpmsme.blogspot.com/2008/03/3-uvod-do-bpmn.html>.

[30] *Procesy* [online]. 2010 [cit. 2010-04-12]. BPM portál. Dostupné z WWW: <http://bpmcz.blogspot.com/2009/05/konference-process-world-poprve-v-praze.html>.

[31] PROCHÁZKA, Jaroslav. *Procesní řízení realizace projektů*. první. Ostrava : Ostravská Univerzita, 2006. 68 s.

[32] ROBSON, M., Ullah, P.: *A Practical Guide to Business Process Re-Engineering*. Gower Publishing Company, 1996. ISBN 0566075776

[33] ŘEPA, Václav. *Podnikové procesy: Procesní řízení a modelování*. 2., aktualizované a rozšířené vydání. Praha: GRADA Publishing, 2007. 280 s. ISBN 978-80-247-2252-8.

[34] SCHMULLER, Joseph. *Myslíme v jazyku UML : knihovna programátora*. 1. vydání. Praha : GRADA Publishing, 2001. 359 s. ISBN 80-247-0029-8.

[35] SILVER, Bruce. *BPMN Method and Style : A Levels-based Methodology for BPM Process Modelling and Improvement Using BPMN 2. 0*. United States : Cody-Cassidy Press, 2009. 236 s. ISBN 9780982368107.

[36] *SparxSystems* [online]. 2000-2010 [cit. 2010-04-08]. Enterprise Architect. Dostupné z WWW: <http://www.sparxsystems.com.au/products/ea/index.html>.

[37] ŠIMONOVÁ, Stanislava. *Modelování procesů a dat pro zvyšování kvality*. 1. vydání. Pardubice : Univerzita Pardubice, 2009. 193 s. ISBN 978-80-7395-205-1.

[38] *TrainTime : Vaše kvalita a výkon jsou naším cílem* [online]. 2005 [cit. 2010-04-03]. BPM. Dostupné z WWW:

<http://www.traintime.cz/index.php?option=com\_content&task=view&id=197&Itemid=55>.

[39] VLČEK, Dalibor. *Modely a modelován : (podpora strategických rozhodovacích procesů)*. první. Ostrava : Vysoká škola báňská - Technická univerzita, 1999. 207 s. ISBN 80- 7078-621-3.

[40] VONDRÁK, Ivo. *METODY BYZNYS MODELOVÁNÍ : pro kombinované a distanční studium*. Ostrava : Technická univerzita Ostrava, 2004. 91 s.

[41] VORÁČKOVÁ, Š; PĚNIČKA, M; VESELÝ, J. *Úvod do modelování procesů Petriho sítěmi*. první. Praha : České vysoké učení technické, 2008. 126 s.

[42] VRANA, Ivan; RICHTA, Karel. *Zásady a postupy zavádění podnikových informačních systémů : Praktická příručka pro podnikové manažery*. 1. vydání. Praha : GRADA Publishing, 2005. 187 s. ISBN 80-247-1103-6.

[43] *Wikipedia* [online]. 2010 [cit. 2010-04-10]. IDEF. Dostupné z WWW: <http://en.wikipedia.org/wiki/IDEF>.

[44] *Wikipedia* [online]. 2010 [cit. 2010-04-12]. Business Process Modeling Notation. Dostupné z WWW: <http://en.wikipedia.org/wiki/Business\_Process\_Modeling\_Notation>.

# <span id="page-56-0"></span>**8. Seznam zkratek**

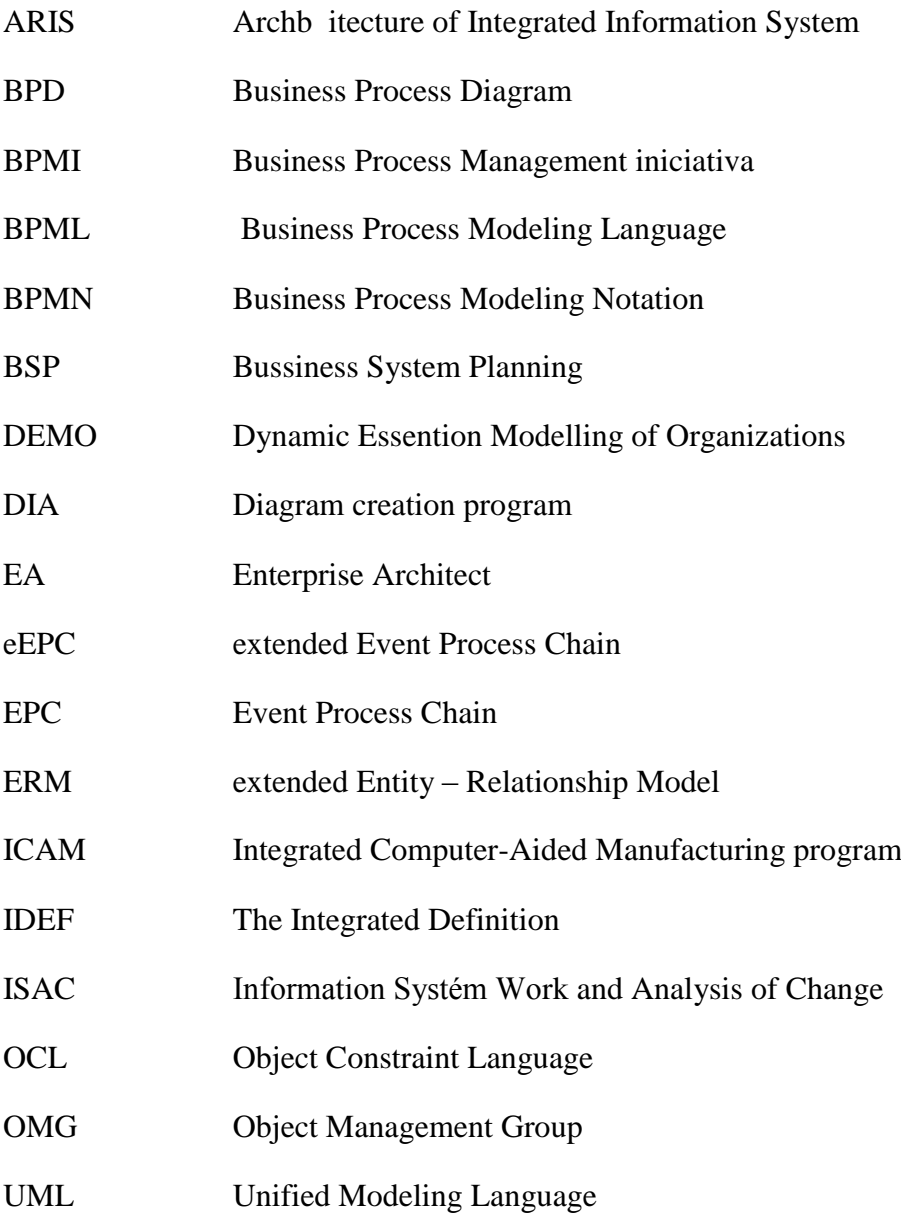

# <span id="page-57-0"></span>9. Seznam obrázků

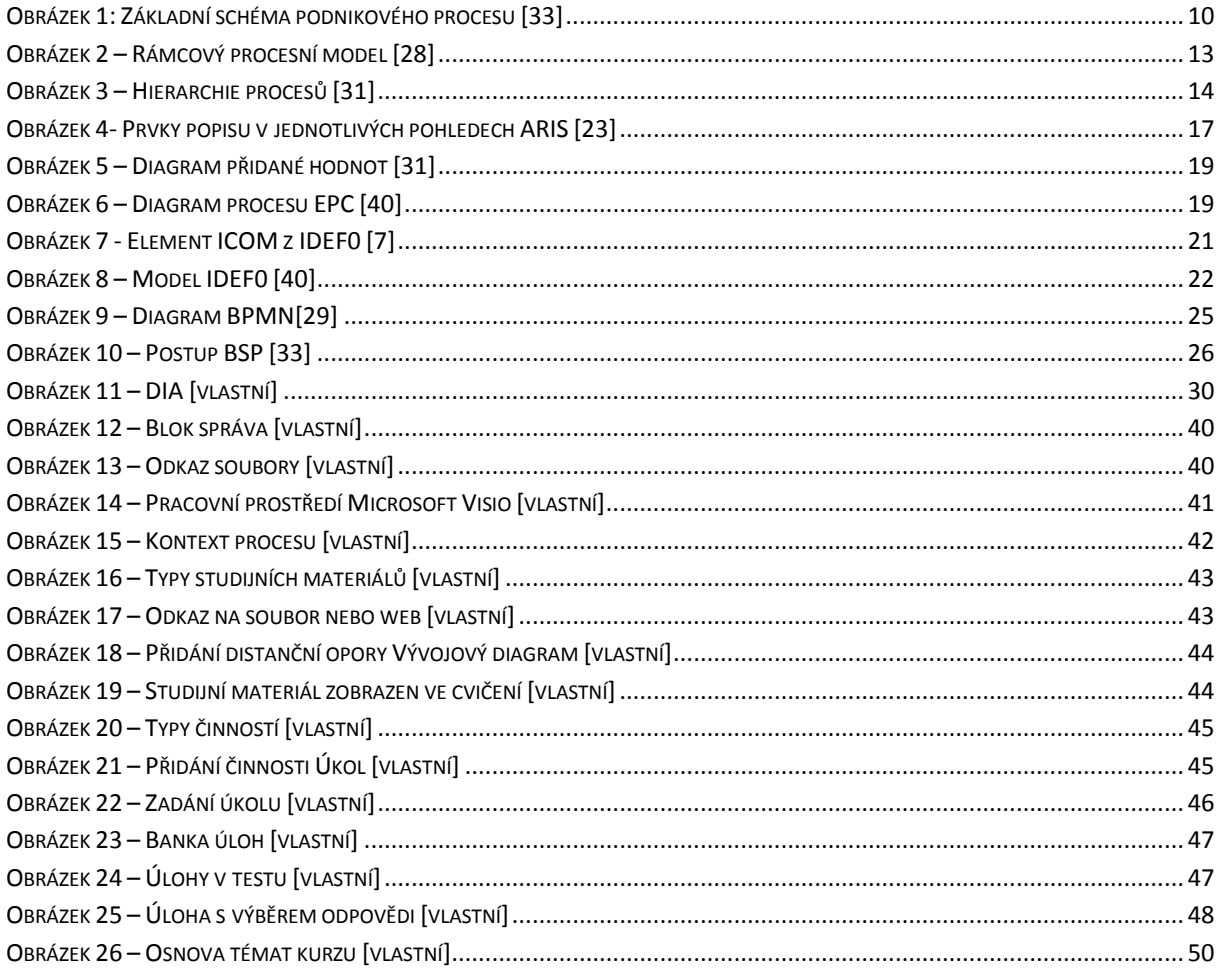

# <span id="page-57-1"></span>10. Seznam tabulek

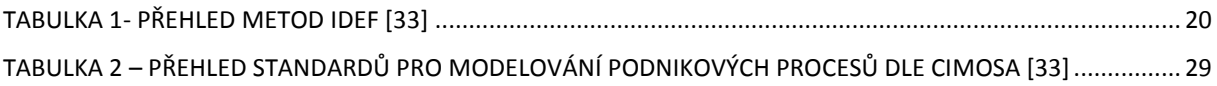

# <span id="page-58-0"></span>**11. Seznam příloh**

PŘÍLOHA 1 – CD-ROM S E-LEARNINGOVÝM KURZEM PRO PŘEDMĚT KISVS – MODUL PROCESNÍ MODELOVÁNÍ

CD-ROM obsahuje:

- vytvořený kurz,
- textové dokumenty distanční opory pro jednotlivá témata ve formátu pdf,
- úkoly,
- kontrolní otázky.